# DIPLOMADO DE PROFUNDIZACION CISCO CCNP SOLUCIÓN DE DOS ESCENARIOS PRESENTES EN ENTORNOS CORPORATIVOS BAJO EL USO DE TECNOLOGÍA CISCO

#### FREDY ALBERTO MARTINEZ NIEVES

UNIVERSIDAD NACIONAL ABIERTA Y A DISTANCIA -UNAD. ESCUELA DE CIENCIAS BÁSICAS, TECNOLOGÍA E INGENIERÍA INGENIERÍA DE TELECOMUNICACIONES MEDELLÍN 2021

# DIPLOMADO DE PROFUNDIZACION CISCO CCNP SOLUCIÓN DE DOS ESCENARIOS PRESENTES EN ENTORNOS CORPORATIVOS BAJO EL USO DE TECNOLOGÍA CISCO

FREDY ALBERTO MARTINEZ NIEVES

Diplomado de opción de grado presentado para optar el título de INGENIERÍA DE TELECOMUNICACIONES

> DIRECTOR JOHN HAROLD PEREZ CALDERON

UNIVERSIDAD NACIONAL ABIERTA Y A DISTANCIA -UNAD. ESCUELA DE CIENCIAS BÁSICAS, TECNOLOGÍA E INGENIERÍA INGENIERÍA DE TELECOMUNICACIONES MEDELLÍN 2021

# NOTA DE ACEPTACIÓN

Firma del Presidente del Jurado

Firma del Jurado

Firma del Jurado

MEDELLÍN, 6 de Junio de 2021

# <span id="page-3-0"></span>CONTENIDO

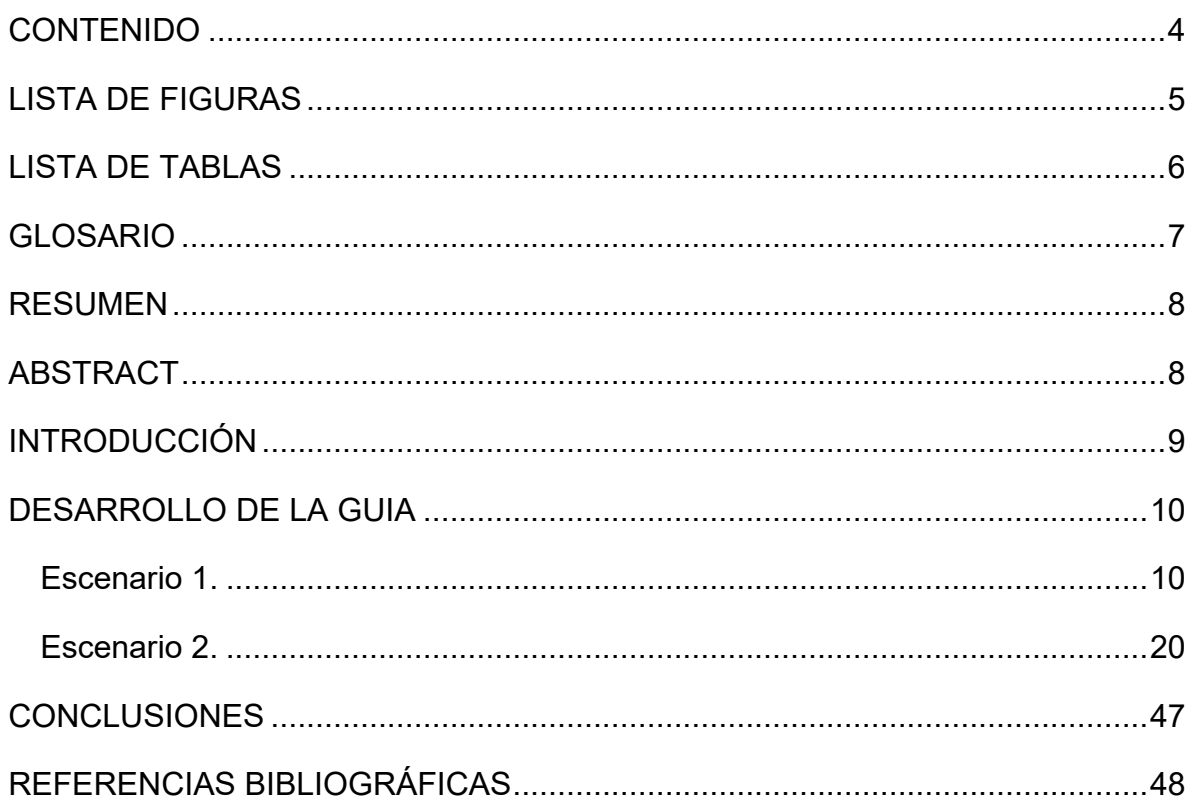

# **LISTA DE FIGURAS**

# **Pág.**

<span id="page-4-0"></span>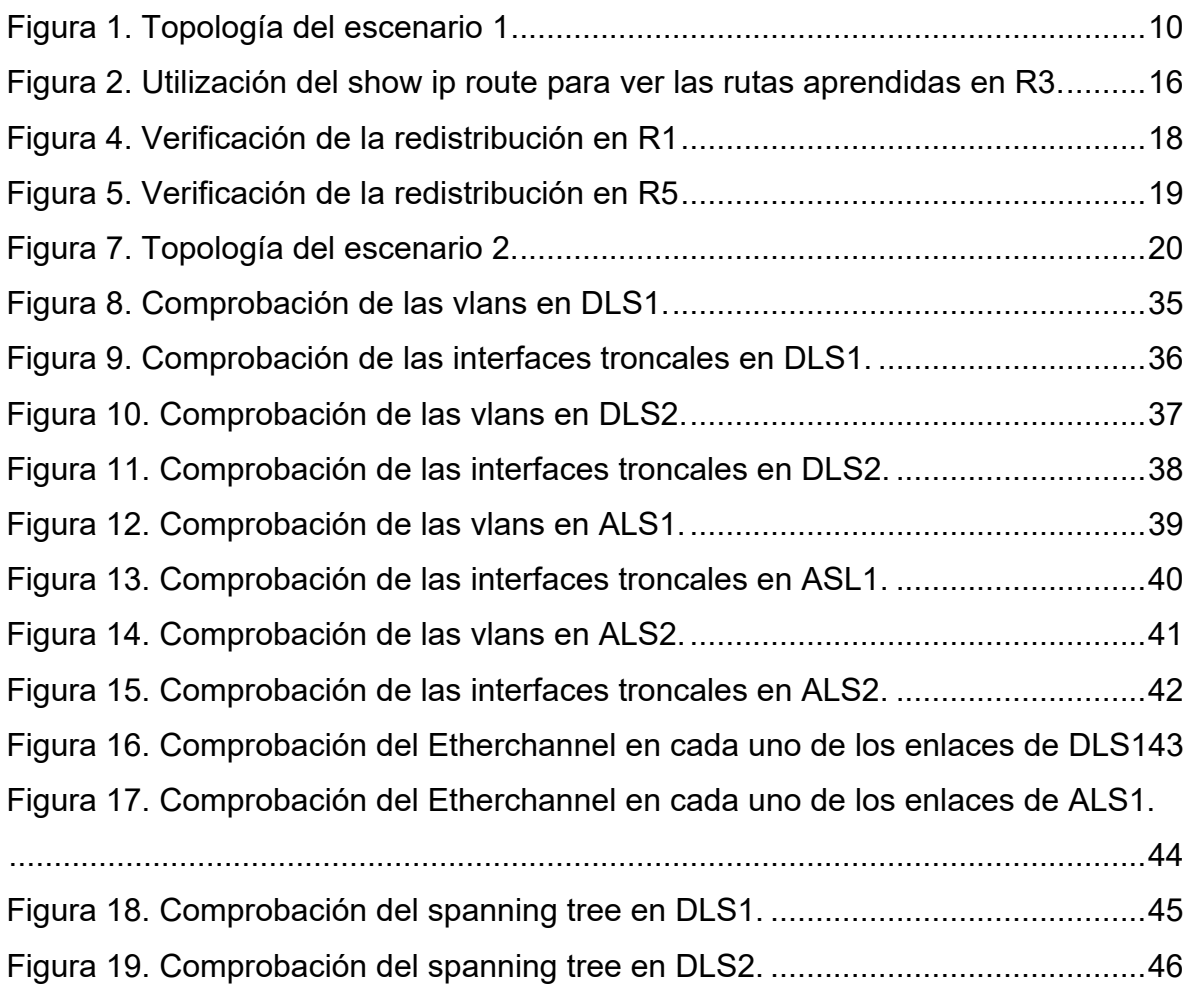

# **LISTA DE TABLAS**

# **Pág.**

<span id="page-5-0"></span>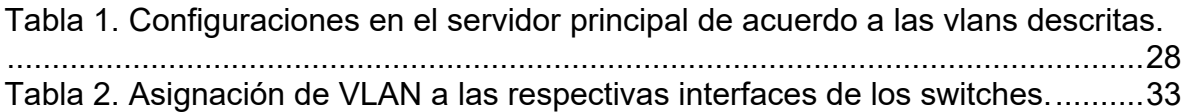

#### **GLOSARIO**

<span id="page-6-0"></span>**ADSL - Línea digital de suscriptor asincrona:** Una variante DSL en la que el tráfico es transmitido a diferentes velocidades en diferentes direcciones.

**Ancho de Banda:** Es la diferencia entre las frecuencias más alta y más baja capaz de ser llevadas por un canal.

**Cortafuegos:** Elemento de hardware o software utilizado en una red de computadores para prevenir algunos tipos de comunicaciones prohibidos según las políticas de red que se hayan definido en función de las necesidades de la organización responsable de la red.

**Dirección IP:** Una dirección en la red asignada a una in-terfaz de un nodo de la red y usada para identificar (localizar) en forma única el nodo dentro de la Internet.

**Enrutador:** (del inglés Router). Dispositivo hardware o software de interconexión de redes de computadores que opera en la capa tres (nivel de red) del modelo OSI. Este dispositivo interconecta segmentos de red o redes enteras.

**Internet:** Cuando se usa como nombre y se deletrea con 1 minúscula, "internet" es una abreviación para red inter-conectada, que se refiere a una colección de redes interco-nectadas que funcionan como una sola red.

**LAN:** Una red local es la interconexión de varios computadores y periféricos.

**Red de área amplia (WAN):** Una red que interconecta recursos de computadoras que están geográficamente ampliamente separadas (usualmente a más de 100 km). Esto incluye pueblos, ciudades, estados y condados. Un WAN cubre generalmente un área mayor que 5 millas (8 km) y puede considerarse que consiste en una colección de LAN.

**Switch:** Dispositivo de interconexión de redes de computadores que opera en la capa 2 (nivel de enlace de datos) del modelo OSI (Open Systems Interconection).

**TCP:** Protocolo que fue creado entre los años 1973 - 1974 (por Vint Cerf y Robert Kahn) es uno de los protocolos fundamentales en Internet.

**UDP:** Protocolo del nivel de transporte basado en el intercambio de datagramas.

#### **RESUMEN**

<span id="page-7-0"></span>La evaluación denominada "Prueba de habilidades prácticas", forma parte de las actividades evaluativas del Diplomado de Profundización CCNP, y busca identificar el grado de desarrollo de competencias y habilidades que fueron adquiridas a lo largo del diplomado. Lo esencial es poner a prueba los niveles de comprensión y solución de problemas relacionados con diversos aspectos de Networking.

Palabras Clave: CISCO, CCNP, Conmutación, Enrutamiento, Redes, Electrónica.

### **ABSTRACT**

<span id="page-7-1"></span>The selected evaluation "Practical skills test" is part of the evaluative activities of the CCNP Deepening Diploma, and seeks to identify the degree of development of competencies and skills that were acquired throughout the diploma. The essential thing is to test the levels of understanding and solving problems related to various aspects of Networking.

Keywords: CISCO, CCNP, Routing, Swicthing, Networking, Electronics.

#### **INTRODUCCIÓN**

<span id="page-8-0"></span>La evaluación denominada "Prueba de habilidades prácticas", forma parte de las actividades evaluativas del Diplomado de Profundización CCNP, y busca identificar el grado de desarrollo de competencias y habilidades que fueron adquiridas a lo largo del diplomado. Lo esencial es poner a prueba los niveles de comprensión y solución de problemas relacionados con diversos aspectos de Networking.

Para esta actividad, se procede a realizar las tareas asignadas en cada uno de los dos (2) escenarios propuestos, acompañado de los respectivos procesos de documentación de la solución. En el primer escenario, se asigna el respectivo direccionamiento a cada uno de los routers que hacen parte de la topología, se actualizan sus tablas de enrutamiento, algunos en OSPF y otros en EIGRP y se hace su respectiva redistribución en los routers R3 y R4, de esta forma hace que los routers R1 y R5 actualicen sus tablas con las direcciones de las Loopback de extremo a extremo.

A su vez, los correspondientes registros de la configuración de cada uno de los dispositivos, la descripción detallada del paso a paso de cada una de las etapas realizadas durante su desarrollo, el registro de los procesos de verificación de conectividad mediante el uso de comandos ping, traceroute, show ip route, entre otros.

## **DESARROLLO DE LA GUIA**

## <span id="page-9-0"></span>**Descripción de escenarios propuestos para la prueba de habilidades**

## <span id="page-9-1"></span>**Escenario 1.**

Teniendo en cuenta la siguiente imagen:

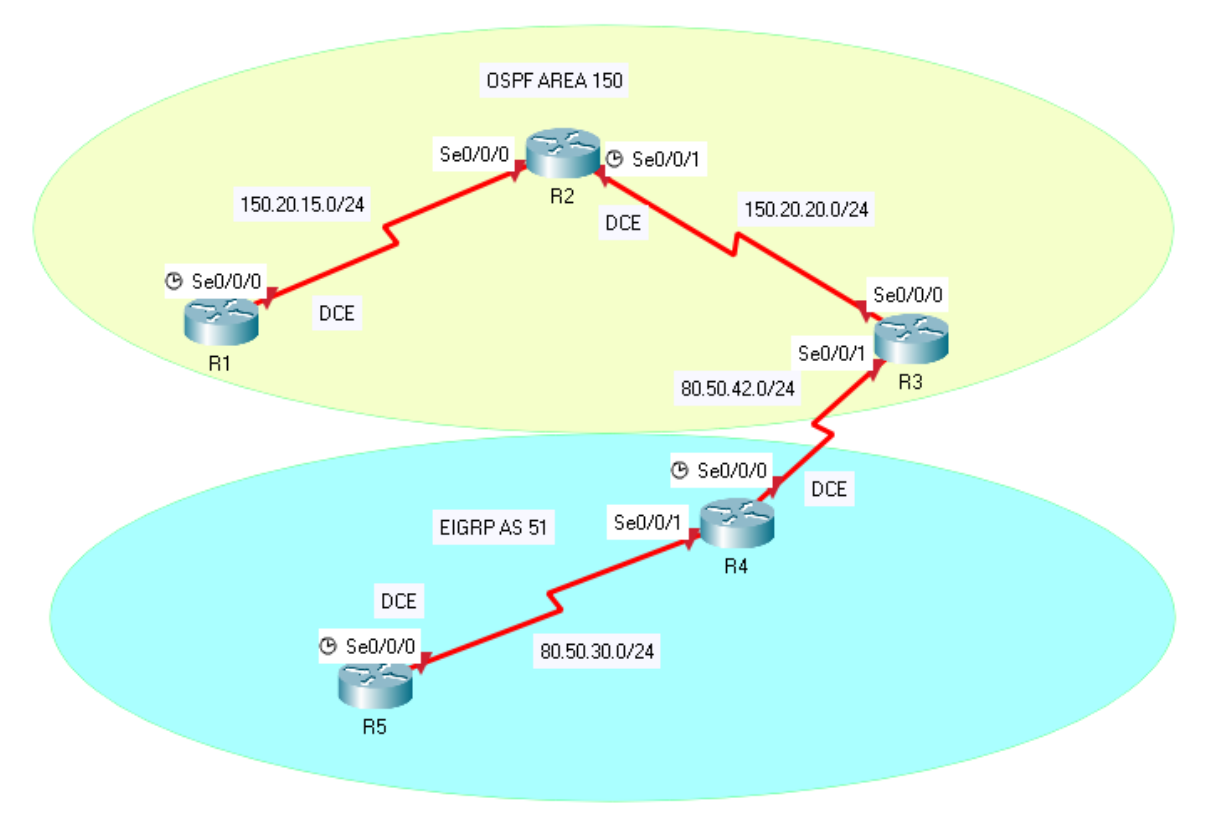

<span id="page-9-2"></span>Figura 1. Topología del escenario 1

# **Topología GNS3.**

[https://www.dropbox.com/s/cqbuyb3rla3kqg5/AvanceDocumentoFinal\\_FredyMartin](https://www.dropbox.com/s/cqbuyb3rla3kqg5/AvanceDocumentoFinal_FredyMartinez.rar?dl=0) [ez.rar?dl=0](https://www.dropbox.com/s/cqbuyb3rla3kqg5/AvanceDocumentoFinal_FredyMartinez.rar?dl=0)

1. Aplique las configuraciones iniciales y los protocolos de enrutamiento para los routers R1, R2, R3, R4 y R5 según el diagrama. No asigne passwords en los routers. Configurar las interfaces con las direcciones que se muestran en la topología de red.

**Configuración de R1**

R1# R1#configure terminal R1(config)#no ip domain-lookup R1(config)#banner motd #El acceso no autorizado esta prohibido# R1(config)#interface serial 1/0 R1(config-if)#ip add 150.20.15.1 255.255.255.0 R1(config-if)#clock rate 128000 R1(config-if)#no shutdown R1(config-if)#end R1#copy ru st R1#

En este paso, se realiza la configuración del router R1 donde se le desactiva la búsqueda de dominio, se configura la interface serial que comunica R1 con R2 agregandole el direccionamiento y su respectivo clock rate. Finalmente, se activa la interfaz, se guardan las configuraciones realizadas y queda a disposición para los demás requerimientos que surjan al desarrollo del escenario.

#### **Configuración de R2**

R2#

R2#configure terminal R2(config)#no ip domain-lookup R2(config)#banner motd #El acceso no autorizado esta prohibido# R2(config)#interface serial 1/0 R2(config-if)#ip add 150.20.15.2 255.255.255.0 R2(config-if)#no shutdown R2(config-if)#exit R2(config)#interface serial 1/1 R2(config-if)#ip add 150.20.20.1 255.255.255.0 R2(config-if)#clock rate 128000 R2(config-if)#no shutdown R2(config-if)#exit R2(config)#end R2#copy ru st R2#

Para este paso, se realiza la configuración del router R2 donde primero se realiza la desactivación de la búsqueda de dominio, seguido de esto, se configura un banner donde se advierte del acceso no autorizado, luego se realiza la configuración de la interfaz serial que comunica con R1, allí se realiza la configuración de la dirección ip y se activa la interfaz con el comando no shutdown. Luego, se realiza la configuración de la interfaz que comunica a R2 con R3, se le asigna el respectivo direccionamiento IP, se asigna el respectivo clock rate para el DCE y se activa la interfaz. Finalmente, se guardan los cambios.

#### **Configuración de R3**

R3# R3#configure terminal R3(config)#no ip domain-lookup R3(config)#banner motd #El acceso no autorizado esta prohibido# R3(config)#interface serial 1/0 R3(config-if)#ip add 150.20.20.2 255.255.255.0 R3(config-if)#no shutdown R3(config-if)#exit R3(config)#interface serial 1/1 R3(config-if)#ip add 80.50.42.1 255.255.255.0 R3(config-if)#no shutdown R3(config-if)#exit R3(config)#end R3#copy ru st R3#

En este paso, se realiza la configuración del router R3 donde primero se realiza la desactivación de la búsqueda de dominio, luego, se realiza la configuración de un banner donde se advierta del acceso no autorizado y finalmente se realiza la configuración del direccionamiento IP para las dos interfaces que comunican a R3 tanto con R2 como con R4, esta tiene una particularidad y es que ninguna de las dos interfaces tiene configuración clock rate. Seguido al final de guardar la configuración en NVRAM.

#### **Configuración de R4.**

R4#

R4#configure terminal R4(config)#no ip domain-lookup R4(config)#banner motd #El acceso no autorizado esta prohibido# R4(config)#interface serial 1/0 R4(config-if)#ip add 80.50.42.2 255.255.255.0 R4(config-if)#clock rate 128000 R4(config-if)#no shutdown R4(config-if)#exit R4(config)#interface serial 1/1 R4(config-if)#ip add 80.50.30.1 255.255.255.0

R4(config-if)#no shutdown R4(config-if)#end R4#copy ru st R4#

Para este paso, se realiza la configuración del router R4 donde se desactiva la búsqueda de dominio, se agrega un banner que envíe un mensaje de advertencia para los accesos no autorizados, se realiza la configuración de la interfaz serial que comunica con R3, asignandole un clock rate para su DCE y se enciende la interfaz, para la otra interfaz, se agrega el respectivo direccionamiento IP y se activa la interfaz, finalmente, se guardan todas las configuraciones en la memoria NVRAM.

#### **Configuración de R5.**

R5#

R5#configure terminal R5(config)#no ip domain-lookup R5(config)#banner motd #El acceso no autorizado esta prohibido# R5(config)#interface serial 1/0 R5(config-if)#ip add 80.50.30.2 255.255.255.0 R5(config-if)#clock rate 128000 R5(config-if)#no shutdown R5(config-if)#end R5#copy ru st R5#

Finalmente para este paso, se realiza la configuración del router R5 donde se desactiva la búsqueda de dominio, se agrega un banner que envía un mensaje de advertencia acerca de los accesos no autorizados, se realiza la configuración IP de la interfaz que comunica a R5 con R4 y se agrega su respectivo clock rate para su enlace DCE, se enciende la interfaz y finalmente se guarda la configuración.

2. Cree cuatro nuevas interfaces de Loopback en R1 utilizando la asignación de direcciones 20.1.0.0/22 y configure esas interfaces para participar en el área 150 de OSPF.

### **Configuración en R1.**

R1#configure terminal R1(config)#interface lo0 R1(config-if)#ip add 20.1.0.10 255.255.252.0 R1(config-if)#exit R1(config)#interface lo1

R1(config-if)#ip add 20.1.4.10 255.255.252.0 R1(config-if)#exit R1(config)#interface lo2 R1(config-if)#ip add 20.1.8.10 255.255.252.0 R1(config-if)#exit R1(config)#interface lo3 R1(config-if)#ip add 20.1.12.10 255.255.252.0 R1(config-if)#exit R1(config)#router ospf 1 R1(config-router)#router-id 1.1.1.1 R1(config-router)#network 20.1.0.0 0.0.3.255 area 150 R1(config-router)#network 20.1.4.0 0.0.3.255 area 150 R1(config-router)#network 20.1.8.0 0.0.3.255 area 150 R1(config-router)#network 20.1.12.0 0.0.3.255 area 150 R1(config-router)#network 150.20.15.0 0.0.0.255 area 150 R1(config-router)#exit R1(config)#

En este paso, se procede a crear 4 interfaces Loopback donde se asigna el respectivo direccionamiento de aceurdo a la asignación de direcciones 20.1.0.0 con máscara 255.255.252.0 y préfijo /22. Luego, se activa el enrutamiento OSPF, se asigna un identificador de router 1.1.1.1 y se agregan las direcciones de las Loopback creadas con una wildcard 0.0.3.255 y se agrega la dirección de la red serial.

#### **Configuración en R2.**

R2#configure terminal R2(config)#router ospf 1 R2(config-router)#router-id 2.2.2.2 R2(config-router)#network 150.20.15.0 0.0.0.255 area 150 R2(config-router)#network 150.20.20.0 0.0.0.255 area 150 R2(config-router)#exit R2(config)#

En este paso, se activa el enrutamiento por OSPF, se agregan las redes seriales que comunican a R2 con R1 y R3 respectivamente, se agregan al area 150 y luego se verifica que se agregue la adyacencia con el router R1.

#### **Configuración en R3.**

R3#configure terminal R3(config)#router ospf 1 R3(config-router)#router-id 3.3.3.3 R3(config-router)#network 150.20.20.0 0.0.0.255 area 150 R3(config-router)#network 80.50.42.0 0.0.0.255 area 150 R3(config-router)#exit R3(config)# En este paso, se agrega activa el enrutamiento por OSPF, se agrega un indicador

de router 3.3.3.3 y se incluyen las redes seriales aledañas a R3, se verifica que haya adyacencia entre R3 y R2, finalmente se sale de la configuración.

3. Cree cuatro nuevas interfaces de Loopback en R5 utilizando la asignación de direcciones 180.5.0.0/22 y configure esas interfaces para participar en el Sistema Autónomo EIGRP 51.

### **Configuración en R5.**

R5#

R5#configure terminal R5(config)#interface lo0 R5(config-if)#ip add 180.5.0.10 255.255.252.0 R5(config-if)#exit R5(config)#interface lo1 R5(config-if)#ip add 180.5.4.10 255.255.252.0 R5(config-if)#exit R5(config)#interface lo2 R5(config-if)#ip add 180.5.8.10 255.255.252.0 R5(config-if)#exit R5(config)#interface lo3 R5(config-if)#ip add 180.5.12.10 255.255.252.0 R5(config-if)#exit R5(config)#router eigrp 51 R5(config-router)#network 180.5.0.0 0.0.3.255 R5(config-router)#network 180.5.4.0 0.0.3.255 R5(config-router)#network 180.5.8.0 0.0.3.255 R5(config-router)#network 180.5.1.0 0.0.3.255 R5(config-router)#network 80.50.30.0 0.0.0.255 R5(config-router)#exit R5(config)#

En este paso al igual que lo realizado con el R1, se realiza la creación de unas interfaces Loopback donde se asigna una distribución de direcciones IP de acuerdo al asignamiento de la red 180.5.0.0 con máscara 255.255.252.0 y un préfijo /22. Luego, se procede a activar el enrutamiento por EIGRP, se agregan las direcciones de las interfaces Loopback y de la red serial que comunica a R5 con R4.

#### **Configuración en R4.**

R4# R4#configure terminal R4(config)#router eigrp 51 R4(config-router)#network 80.50.30.0 0.0.0.255 R4(config-router)#network 80.50.42.0 0.0.0.255 R4(config-router)#exit R4(config)#

En este paso, se procede a activar el enrutamiento por EIGRP con indicador 51, se agrega las interfaces seriales que comunican a R4 con R5 y con R3 por este protocolo.

4. Analice la tabla de enrutamiento de R3 y verifique que R3 está aprendiendo las nuevas interfaces de Loopback mediante el comando show ip route.

<span id="page-15-0"></span>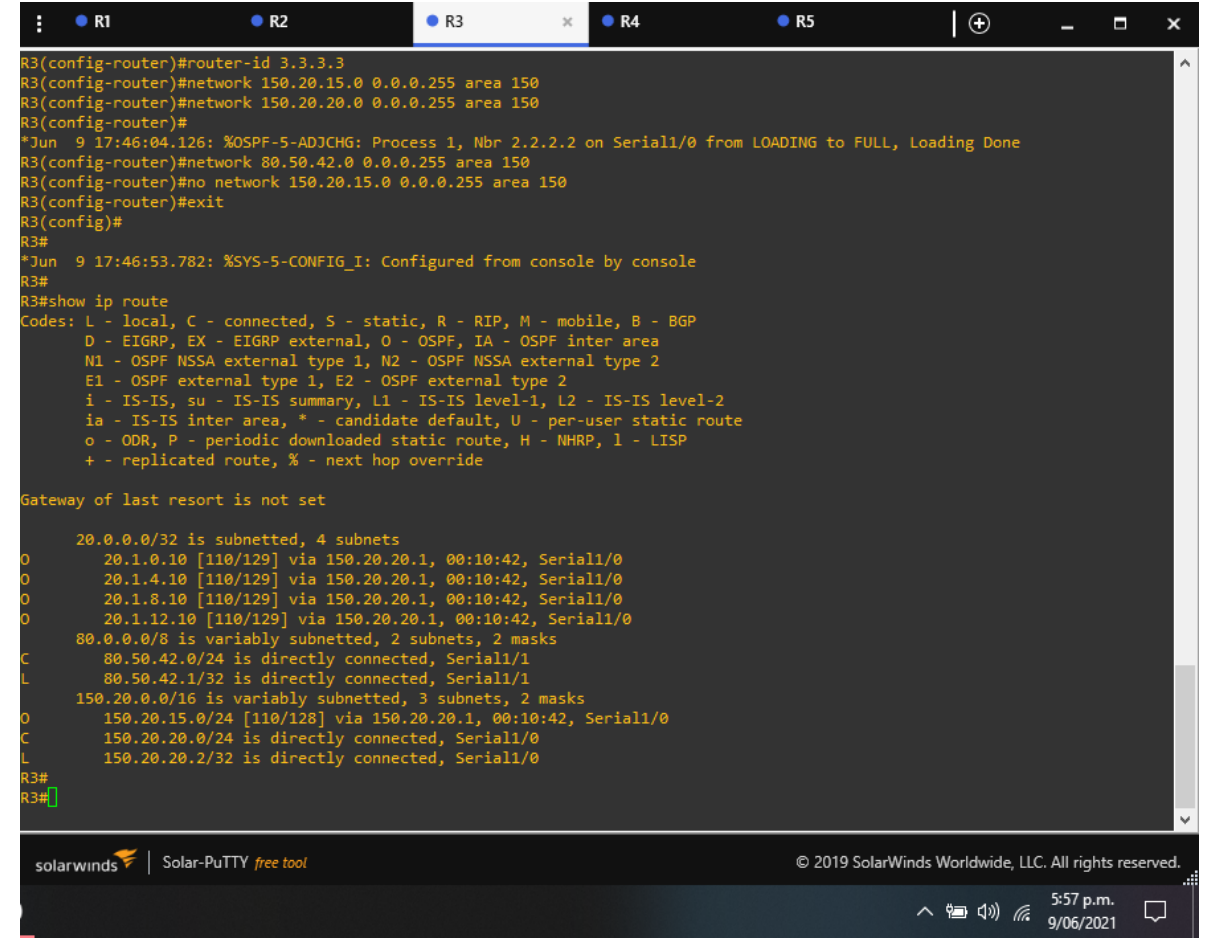

Figura 2. Utilización del show ip route para ver las rutas aprendidas en R3.

En esta parte, lo que se ha hecho es asignarle las redes loopback al protocolo OSPF en R1, y de está forma a través de la configuración de los demás routers, poder aprender esta asignación, así en R3 al realizar el show ip route, este presenta la adyacencia de las rutas asignadas en R1.

5. Configure R3 para redistribuir las rutas EIGRP en OSPF usando el costo de 80000 y luego redistribuya las rutas OSPF en EIGRP usando un ancho de banda T1 y 20,000 microsegundos de retardo.

#### **Configuración en R3.**

R3#

R3#configure terminal R3(config)#router ospf 1 R3(config-router)#redistribute eigrp 51 metric 80000 subnets R3(config-router)#exit R3(config)#router eigrp 51 R3(config-router)#redistribute ospf 1 metric 1544 20000 255 1 1500 R3(config-router)#network 80.50.42.0 0.0.0.255 R3(config-router)#exit R3(config)#

En este paso, se procede a realizar la redistribución tanto en OSPF como para EIGRP, donde en el caso de OSPF se agrega la redistribución con una métrica de 80000 a las subredes, y para eigrp se agrega una redistribución usando un ancho de banda T1 y 20,000 microsegundos de retardo.

6. Verifique en R1 y R5 que las rutas del sistema autónomo opuesto existen en su tabla de enrutamiento mediante el comando show ip route.

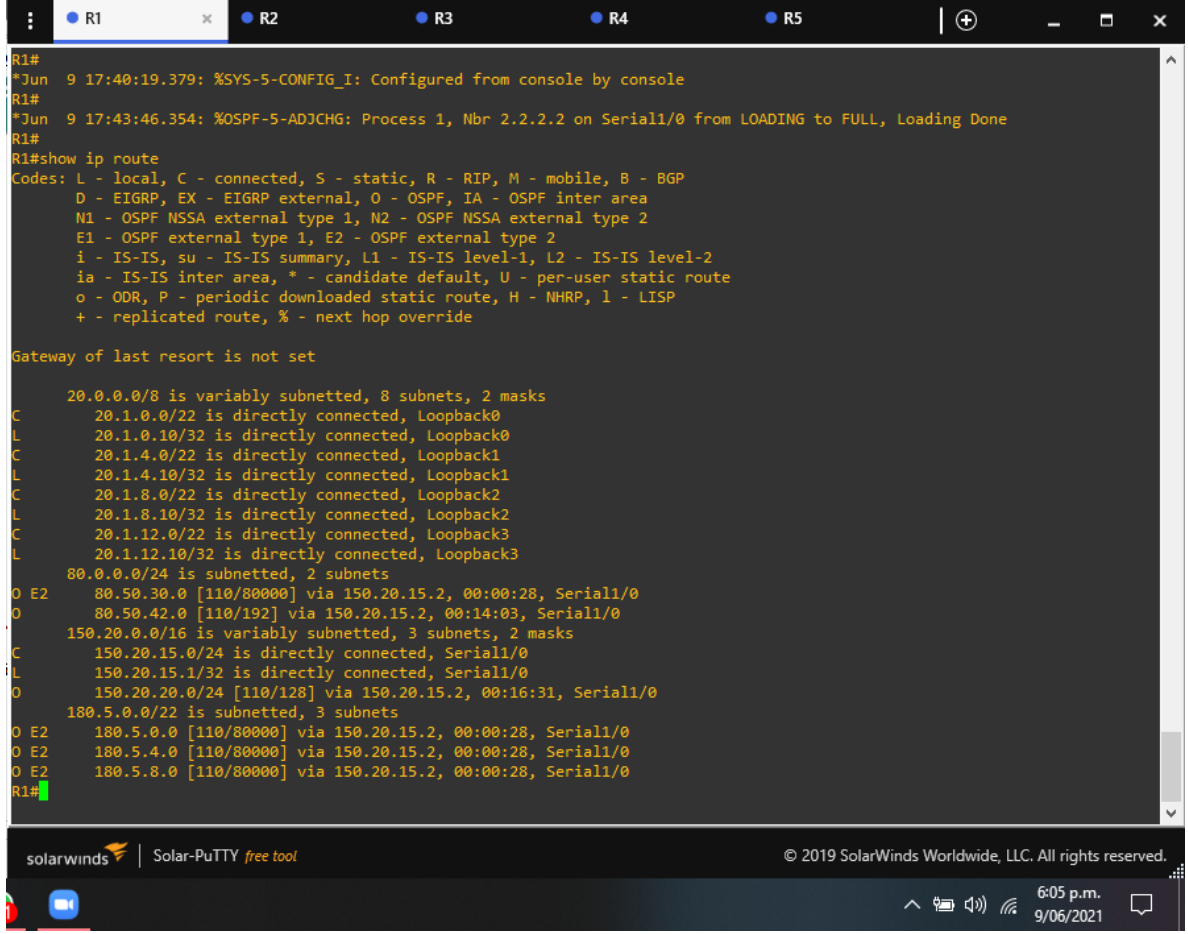

<span id="page-17-0"></span>Figura 3. Verificación de la redistribución en R1

En esta figura, se evidencia el aprendizaje y la redistribución de EIGRP en OSPF, donde se listan las redes Loopback que fueron adjudicadas en R5 y que se presentan en la tabla de enrutameinto de R1.

|                                                                  | $\bullet$ R1     | R <sub>2</sub>                                                                                                    | R3              | R4                                                                                                    | R5 | $\circ$                                                |                  |                        | Ξ<br>× |
|------------------------------------------------------------------|------------------|----------------------------------------------------------------------------------------------------|-----------------|----------------------------------------------------------------------------------------------------|----|--------------------------------------------------------|------------------|------------------------|--------|
| *Jun<br><b>R5#</b>                                               |                  | 9 17:52:57.550: %SYS-5-CONFIG I: Configured from console by console                                                                                                    |                 |                                                                                                    |    |                                                        |                  |                        | v.     |
| *Jun<br><b>R5#</b>                                               |                  |                                                                                                    |                 | 9 17:55:26.762: %DUAL-5-NBRCHANGE: EIGRP-IPv4 51: Neighbor 80.50.30.1 (Serial1/0) is up: new adjacency                                           |    |                                                        |                  |                        |        |
|                                                                  | R5#show ip route | Codes: L - local, C - connected, S - static, R - RIP, M - mobile, B - BGP<br>D - EIGRP, EX - EIGRP external, O - OSPF, IA - OSPF inter area<br>N1 - OSPF NSSA external type 1, N2 - OSPF NSSA external type 2<br>E1 - OSPF external type 1, E2 - OSPF external type 2<br>o - ODR, P - periodic downloaded static route, H - NHRP, 1 - LISP<br>+ - replicated route, % - next hop override                                                                                                    |                 | i - IS-IS, su - IS-IS summary, L1 - IS-IS level-1, L2 - IS-IS level-2<br>ia - IS-IS inter area, * - candidate default, U - per-user static route |    |                                                        |                  |                        |        |
|                                                                  |                  | Gateway of last resort is not set                                                                                                    |                 |                                                                                                    |    |                                                        |                  |                        |        |
| D EX<br>D EX<br>D<br>EX<br>D EX<br>D<br>EX<br>D EX<br><b>R5#</b> |                  | 20.0.0.0/32 is subnetted, 4 subnets<br>20.1.0.10 [170/7801856] via 80.50.30.1, 00:05:17, Serial1/0<br>20.1.4.10 [170/7801856] via 80.50.30.1, 00:05:17, Serial1/0<br>20.1.8.10 [170/7801856] via 80.50.30.1, 00:05:17, Serial1/0<br>20.1.12.10 [170/7801856] via 80.50.30.1, 00:05:17, Serial1/0<br>80.0.0.0/8 is variably subnetted, 3 subnets, 2 masks<br>80.50.30.0/24 is directly connected, Serial1/0<br>80.50.30.2/32 is directly connected, Serial1/0<br>80.50.42.0/24 [90/2681856] via 80.50.30.1, 00:09:39, Serial1/0<br>150.20.0.0/24 is subnetted, 2 subnets<br>150.20.15.0 [170/7801856] via 80.50.30.1, 00:05:17, Serial1/0<br>150.20.20.0 [170/7801856] via 80.50.30.1, 00:05:17, Serial1/0<br>180.5.0.0/16 is variably subnetted, 8 subnets, 2 masks<br>180.5.0.0/22 is directly connected, Loopback0<br>180.5.0.10/32 is directly connected, Loopback0<br>180.5.4.0/22 is directly connected, Loopback1<br>180.5.4.10/32 is directly connected, Loopback1<br>180.5.8.0/22 is directly connected, Loopback2<br>180.5.8.10/32 is directly connected, Loopback2<br>180.5.12.0/22 is directly connected, Loopback3<br>180.5.12.10/32 is directly connected, Loopback3 |                 |                                                                                                    |    |                                                        |                  |                        |        |
|                                                                  | solarwinds       | Solar-PuTTY free tool                                                                                                    |                 |                                                                                                    |    | © 2019 SolarWinds Worldwide, LLC. All rights reserved. |                  |                        |        |
|                                                                  |                  | . .<br>$\cdot$ $\cdot$                                                                                                    | <b>ALC: YES</b> | $\cdot$ ,                                                                                                    |    |                                                        | △ 细 (1) <i>系</i> | 6:05 p.m.<br>9/06/2021 |        |

<span id="page-18-0"></span>Figura 4. Verificación de la redistribución en R5

Finalmente, en esta figura se evidencia el aprendizaje y la redistribución de OSPF en EIGRP, donde se listan las redes Loopback que fueron adjudicadas en R1 y que se presentan en la tabla de enrutameinto de R5.

#### <span id="page-19-0"></span>**Escenario 2.**

Una empresa de comunicaciones presenta una estructura Core acorde a la topología de red, en donde el estudiante será el administrador de la red, el cual deberá configurar e interconectar entre sí cada uno de los dispositivos que forman parte del escenario, acorde con los lineamientos establecidos para el direccionamiento IP, etherchannels, VLANs y demás aspectos que forman parte del escenario propuesto.

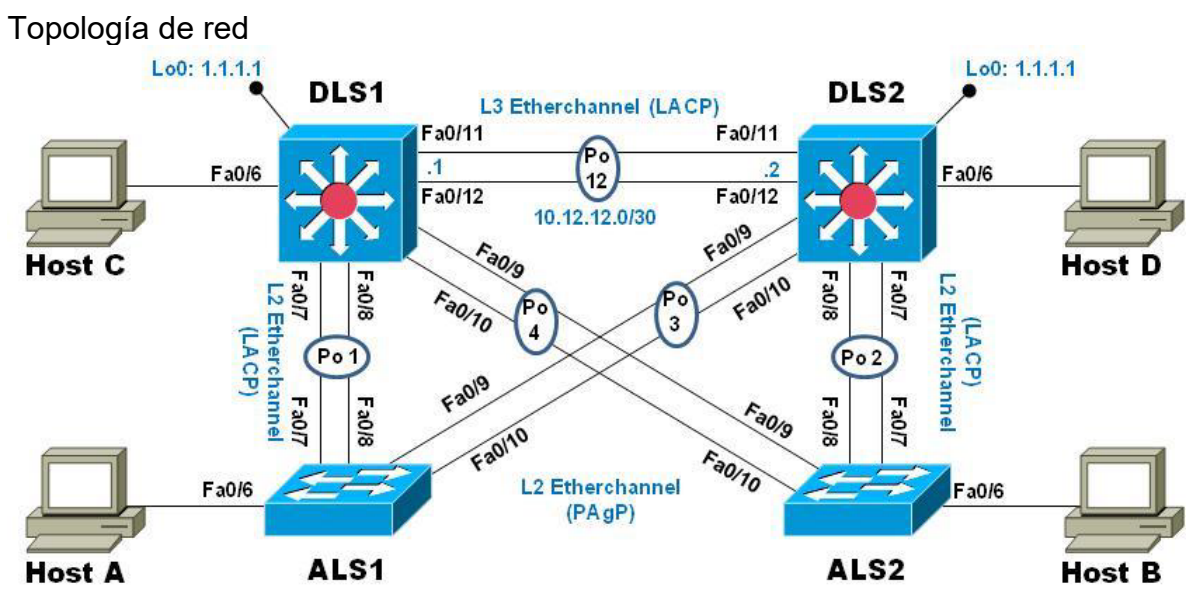

<span id="page-19-1"></span>Figura 5. Topología del escenario 2.

### **Parte 1: Configurar la red de acuerdo con las especificaciones.**

a. Apagar todas las interfaces en cada switch.

# **En DLS1**

DLS1#configure terminal DLS1(config)#interface range e0/0-3, e1/0-3 DLS1(config-if-range)#shutdown DLS1(config-if-range)#exit

Se aplica el comando para apagar las interfaces Ethernet en el switch.

# **En DLS2.**

DLS2#configure terminal DLS2(config)#interface range e0/0-3, e1/0-3

DLS2(config-if-range)#shutdown DLS2(config-if-range)#exit DLS2(config)#

Se aplica el comando para apagar las interfaces Ethernet en el switch.

## **En ALS1**

ALS1#configure terminal ALS1(config)#interface range e0/0-3, e1/0-3 ALS1(config-if-range)#shutdown ALS1(config-if-range)#exit ALS1(config)#

Se aplica el comando para apagar las interfaces Ethernet en el switch.

# **En ALS2**

ALS2#configure terminal ALS2(config)#interface range e0/0-3, e1/0-3 ALS2(config-if-range)#shutdown ALS2(config-if-range)#exit ALS2(config)#

Se aplica el comando para apagar las interfaces Ethernet en el switch.

b. Asignar un nombre a cada switch acorde con el escenario establecido.

En este punto, se procede a realizar la asignación del nombre de host a cada uno de los dispositivos que hacen parte de la topología. Como es trabajado con gns3, al cambiar la etiqueta en el entorno de elaboración, este automáticamente se actualiza.

### **En DLS1.**

DLS1#configure terminal DLS1(config)#hostname DLS1 DLS1(config)#

### **En DLS2**

DLS2#configure terminal DLS2(config)#hostname DLS2 DLS2(config)#

#### **En ALS1**

ALS1#configure terminal ALS1(config)#hostname ALS1 ALS1(config)#

#### **En ALS2**

ALS2#configure terminal ALS2(config)#hostname ALS2 ALS2(config)#

c. Configurar los puertos troncales y Port-channels tal como se muestra en el diagrama.

En este punto, primero, se procede a realizar la conexión entre DLS1 y DLS2, para ello se utiliza un Etherchannel de capa 3 que utilice LACP, estas conexiones al realizarse capa 3, se desactiva la capa 2 y permite asignar una dirección IP a cada extremo de la conexión.

1) La conexión entre DLS1 y DLS2 será un EtherChannel capa-3 utilizando LACP. Para DLS1 se utilizará la dirección IP 10.20.20.1/30 y para DLS2 utilizará 10.20.20.2/30.

### **En DLS1.**

DLS1#configure terminal DLS1(config)#interface e0/0 DLS1(config-if)#no switchport DLS1(config-if)#channel-group 12 mode on DLS1(config-if)#no shutdownDLS1(config-if)#exit DLS1(config)#interface e0/1 DLS1(config-if)#no switchport DLS1(config-if)#channel-group 12 mode on DLS1(config-if)#no shutdown DLS1(config-if)#exit DLS1(config)#interface port-channel 12 DLS1(config-if)#ip add 10.20.20.1 255.255.255.252 DLS1(config-if)#no shutdown DLS1(config-if)#exit DLS1(config)#

### **En DLS2.**

DLS2#configure terminal

DLS2(config)#interface e0/0 DLS2(config-if)#no switchport DLS2(config-if)#channel-group 12 mode on DLS2(config-if)#no shutdown DLS2(config-if)#exit DLS2(config)#interface e0/1 DLS2(config-if)#no switchport DLS2(config-if)#channel-group 12 mode on DLS2(config-if)#no shutdown DLS2(config-if)#exit DLS2(config)#interface port-channel 12 DLS2(config-if)#ip add 10.20.20.2 255.255.255.252 DLS2(config-if)#no shutdown DLS2(config-if)#exit DLS2(config)#

2) Los Port-channels en las interfaces Fa0/7 y Fa0/8 utilizarán LACP.

En esta parte, se realiza primero un rango con las dos interfaces a las que se realiza el tipo de puerto LACP, se encapsula el puerto con una encapsulación dot1q, se habilita el puerto en modo troncal, se agrega el canal y el modo activo para que se utilice LACP.

### **En DLS1.**

DLS1#configure terminal DLS1(config)#interface range e0/2-3 DLS1(config-if-range)#switchport trunk encapsulation dot1q DLS1(config-if-range)#switchport mode trunk DLS1(config-if-range)#channel-group 1 mode active DLS1(config-if-range)#no shutdown DLS1(config-if-range)#exit DLS1(config)#

### **En DLS2**

DLS2#configure terminal DLS2(config)#interface range e0/2-3 DLS2(config-if-range)#switchport trunk encapsulation dot1q DLS2(config-if-range)#switchport mode trunk DLS2(config-if-range)#channel-group 2 mode active DLS2(config-if-range)#no shutdown DLS2(config-if-range)#end

## **En ALS1**

ALS1#configure terminal ALS1(config)#interface range e0/2-3 ALS1(config-if-range)#switchport trunk encapsulation dot1q ALS1(config-if-range)#switchport mode trunk ALS1(config-if-range)#channel-group 1 mode passive ALS1(config-if-range)#no shutdown ALS1(config-if-range)#end

# **En ALS2**

ALS2#configure terminal ALS2(config)#interface range e0/2-3 ALS2(config-if-range)#switchport trunk encapsulation dot1q ALS2(config-if-range)#switchport mode trunk ALS2(config-if-range)#channel-group 2 mode passive ALS2(config-if-range)#no shutdown ALS2(config-if-range)#end ALS2#

3) Los Port-channels en las interfaces F0/9 y fa0/10 utilizará PAgP.

En esta parte, se realiza primero un rango con las dos interfaces a las que se realiza el tipo de puerto PAgP, se encapsula el puerto con una encapsulación dot1q, se habilita el puerto en modo troncal, se agrega el canal y el modo activo para que se utilice PAgP.

# **En DLS1.**

DLS1#configure terminal DLS1(config)#interface range e1/0-1 DLS1(config-if-range)#switchport trunk encapsulation dot1q DLS1(config-if-range)#switchport mode trunk DLS1(config-if-range)#channel-group 4 mode desirable DLS1(config-if-range)#no shutdown DLS1(config-if-range)#exit DLS1(config)#interface po4 DLS1(config-if)#switchport trunk encapsulation dot1q DLS1(config-if)#switchport mode trunk DLS1(config-if)#exit DLS1(config)#

## **En DLS2.**

DLS2#configure terminal DLS2(config)#interface range e1/0-1 DLS2(config-if-range)#switchport trunk encapsulation dot1q DLS2(config-if-range)#switchport mode trunk DLS2(config-if-range)#channel-group 3 mode desirable DLS2(config-if-range)#no shutdown DLS2(config-if-range)#exit DLS2(config)#interface po3 DLS2(config-if)#switchport trunk encapsulation dot1q DLS2(config-if)#switchport mode trunk DLS2(config-if)#end  $DI$  S<sub>2</sub> $#$ 

### **En ALS1.**

ALS1#configure terminal ALS1(config)#interface range e1/0-1 ALS1(config-if-range)#switchport trunk encapsulation dot1q ALS1(config-if-range)#switchport mode trunk ALS1(config-if-range)#channel-group 3 mode auto ALS1(config-if-range)#no shutdown ALS1(config-if-range)#exit ALS1(config)#interface po3 ALS1(config-if)#switchport trunk encapsulation dot1q ALS1(config-if)#switchport mode trunk ALS1(config-if)#end AI  $S1#$ 

# **En ALS2.**

ALS2#configure terminal ALS2(config)#interface range e1/0-1 ALS2(config-if-range)#switchport trunk encapsulation dot1q ALS2(config-if-range)#switchport mode trunk ALS2(config-if-range)#channel-group 4 mode auto ALS2(config-if-range)#no shutdown ALS2(config-if-range)#exit ALS2(config)#interface po4 ALS2(config-if)#switchport trunk encapsulation dot1q ALS2(config-if)#switchport mode trunk ALS2(config-if)#exit ALS2(config)#

4) Todos los puertos troncales serán asignados a la VLAN 500 como la VLAN nativa.

En este punto, los puertos troncales son asignados a la VLAN 500 y se configura como vlan NATIVA.

# **En DLS1.**

DLS1#configure terminal DLS1(config)#interface range e0/2-3, e1/0-1 DLS1(config-if-range)#switchport trunk native vlan 500 DLS1(config-if-range)#exit DLS1(config)#interface po1 DLS1(config-if)#switchport trunk native vlan 500 DLS1(config-if)#exit DLS1(config)#interface po4 DLS1(config-if)#switchport trunk native vlan 500 DLS1(config-if)#

# **En DLS2.**

DLS2#configure terminal DLS2(config)#interface range e0/2-3, e1/0-1 DLS2(config-if-range)#switchport trunk native vlan 500 DLS2(config-if-range)# DLS2(config)#interface po2 DLS2(config-if)#switchport trunk native vlan 500 DLS2(config-if)# DLS2(config)#interface po3 DLS2(config-if)#switchport trunk native vlan 500 DLS2(config-if)#

# **En ALS1.**

ALS1#configure terminal ALS1(config)#interface range e0/2-3, e1/0-1 ALS1(config-if-range)#switchport trunk native vlan 500 ALS1(config-if-range)#exit ALS1(config)#interface po1 ALS1(config-if)#switchport trunk native vlan 500 ALS1(config-if)#exit ALS1(config)#interface po3 ALS1(config-if)#switchport trunk native vlan 500 ALS1(config-if)#exit

#### **En ALS2.**

ALS2#configure terminal ALS2(config)#interface range e0/2-3, e1/0-1 ALS2(config-if-range)#switchport trunk native vlan 500 ALS2(config-if-range)#exit ALS2(config)#interface po2 ALS2(config-if)#switchport trunk native vlan 500 ALS2(config-if)#exit ALS2(config)#interface po4 ALS2(config-if)#switchport trunk native vlan 500 ALS2(config-if)#exit

d. Configurar DLS1, ALS1, y ALS2 para utilizar VTP versión 3

En este punto, se procede a configurar tres de los cuatro dispositivos para que utilicen VTP en su versión 3, para ello se debe primeramente, configurar el nombre de dominio y su respectiva contraseña, asignar el servidor como primario y los demás como clientes.

1) Utilizar el nombre de dominio CISCO con la contraseña ccnp321

#### **En DLS1.**

DLS1#configure terminal DLS1(config)#vtp domain CISCO DLS1(config)#vtp password ccnp321 DLS1(config)#vtp version 3 DLS1(config)#

### **En ALS1**

ALS1#configure terminal ALS1(config)#vtp domain CISCO ALS1(config)#vtp password ccnp321 ALS1(config)#vtp version 3 ALS1(config)#

### **En ALS2**

ALS2#configure terminal ALS2(config)#vtp domain CISCO ALS2(config)#vtp password ccnp321 ALS2(config)#vtp version 3 ALS2(config)#

2) Configurar DLS1 como servidor principal para las VLAN.

## **En DLS1.**

DLS1#configure terminal DLS1(config)#vtp domain server DLS1(config)#

3) Configurar ALS1 y ALS2 como clientes VTP.

## **En ALS1.**

ALS1#configure terminal ALS1(config)#vtp mode client ALS1(config)#

#### **En ALS2.**

ALS2#configure terminal ALS2(config)#vtp mode client ALS2(config)#

e. Configurar en el servidor principal las siguientes VLAN:

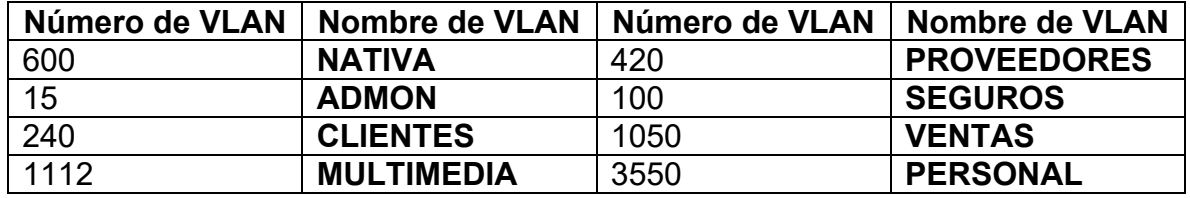

<span id="page-27-0"></span>Tabla 1. Configuraciones en el servidor principal de acuerdo a las vlans descritas.

Se procede a configurar el servidor principal como primario, se crea la vlan, se asigna el nombre de la vlan de acuerdo a la tabla.

### **En DLS1.**

DLS1# DLS1#vtp primary DLS1#configure terminal DLS1(config)#vlan 600 DLS1(config-vlan)#name NATIVA DLS1(config-vlan)#exit DLS1(config)#vlan 15

DLS1(config-vlan)#name ADMON DLS1(config-vlan)#exit DLS1(config)#vlan 240 DLS1(config-vlan)#name CLIENTES DLS1(config-vlan)#exit DLS1(config)#vlan 1112 DLS1(config-vlan)#name MULTIMEDIA DLS1(config-vlan)#exit DLS1(config)#vlan 420 DLS1(config-vlan)#name PROVEEDORES DLS1(config-vlan)#exit DLS1(config)#vlan 100 DLS1(config-vlan)#name SEGUROS DLS1(config-vlan)#exit DLS1(config)#vlan 1050 DLS1(config-vlan)#name VENTAS DLS1(config-vlan)#exit DLS1(config)#vlan 3550 DLS1(config-vlan)#name PERSONAL DLS1(config-vlan)#exit DLS1(config)#

f. En DLS1, suspender la VLAN 420.

Se suspende una de las vlans creadas

#### **En DLS1.**

DLS1#configure terminal DLS1(config)#vlan 420 DLS1(config-vlan)#state suspend DLS1(config-vlan)#exit DLS1(config)#

g. Configurar DLS2 en modo VTP transparente VTP utilizando VTP versión 2, y configurar en DLS2 las mismas VLAN que en DLS1.

Ahora, se procede a configurar DLS2 como transparente VTP haciendo uso de la versión 2 y asignando las mismas vlans descritas en la tabla anterior

#### **En DLS2.**

DLS2#configure terminal DLS2(config)#vtp version 2 DLS2(config)#vtp mode transparent DLS2(config)#vlan 600 DLS2(config-vlan)#name NATIVA DLS2(config-vlan)#exit DLS2(config)#vlan 15 DLS2(config-vlan)#name ADMON DLS2(config-vlan)#exit DLS2(config)#vlan 240 DLS2(config-vlan)#name CLIENTES DLS2(config-vlan)#exit DLS2(config)#vlan 1112 DLS2(config-vlan)#name MULTIMEDIA DLS2(config-vlan)#exit DLS2(config)#vlan 420 DLS2(config-vlan)#name PROVEEDORES DLS2(config-vlan)#exit DLS2(config)#vlan 100 DLS2(config-vlan)#name SEGUROS DLS2(config-vlan)#exit DLS2(config)#vlan 1050 DLS2(config-vlan)#name VENTAS DLS2(config-vlan)#exit DLS2(config)#vlan 3550 DLS2(config-vlan)#name PERSONAL DLS2(config-vlan)#exit DLS2(config)#

h. Suspender VLAN 420 en DLS2.

Se suspende una de las vlans credas

#### **En DLS2.**

DLS2#configure terminal DLS2(config)#vlan 420 DLS2(config-vlan)#state suspend DLS2(config-vlan)#exit DLS2(config)#

i. En DLS2, crear VLAN 567 con el nombre de PRODUCCION. La VLAN de PRODUCCION no podrá estar disponible en cualquier otro Switch de la red.

En este punto, se procede a crear una vlan con su respectivo nombre y se deshabilita para que no esté disponible en cualquier otro switch de la red. Para ello, se procede a incluir la vlan como excepción en las vlans que son enviadas a través del puerto troncal.

## **En DLS2.**

DLS2#configure terminal DLS2(config)#vlan 567 DLS2(config-vlan)#name PRODUCCION DLS2(config-vlan)#exit DLS2(config)#interface po2 DLS2(config-if)#switchport trunk allowed vlan except 567 DLS2(config-if)#exit DLS2(config)#interface po3 DLS2(config-if)#switchport trunk allowed vlan except 567 DLS2(config-if)#exit

j. Configurar DLS1 como Spanning tree root para las VLANs 1, 12, 420, 600, 1050, 1112 y 3550 y como raíz secundaria para las VLAN 100 y 240.

Se configura en DLS1 como spanning tree root a las vlans estipuladas en el punto, así como las secundarias.

## **En DLS1.**

DLS1#configure terminal

DLS1(config)#spanning-tree vlan 1,12,420,600,1050,1112,3550 root primary

DLS1(config)#spanning-tree vlan 100,240 root secondary

DLS1(config)#exit

DLS1#

k. Configurar DLS2 como Spanning tree root para las VLAN 100 y 240 y como una raíz secundaria para las VLAN 15, 420, 600, 1050, 11112 y 3550.

Se configura en DLS2 como spanning tree root a las vlans estipuladas en el punto, así como las secundarias.

# **En DLS2.**

DLS2#configure terminal DLS2(config)#spanning-tree vlan 100,240 root primary DLS2(config)#spanning-tree vlan 15,420,600,1050,1112,3550 root secondary DLS2(config)#exit DLS2#

l. Configurar todos los puertos como troncales de tal forma que solamente las VLAN que se han creado se les permitirá circular a través de éstos puertos.

En este punto se procede a asignar los puertos como troncales, esto asegura que solo las vlans que fueron creadas puedan circular a través de estos puertos.

# **En DLS1.**

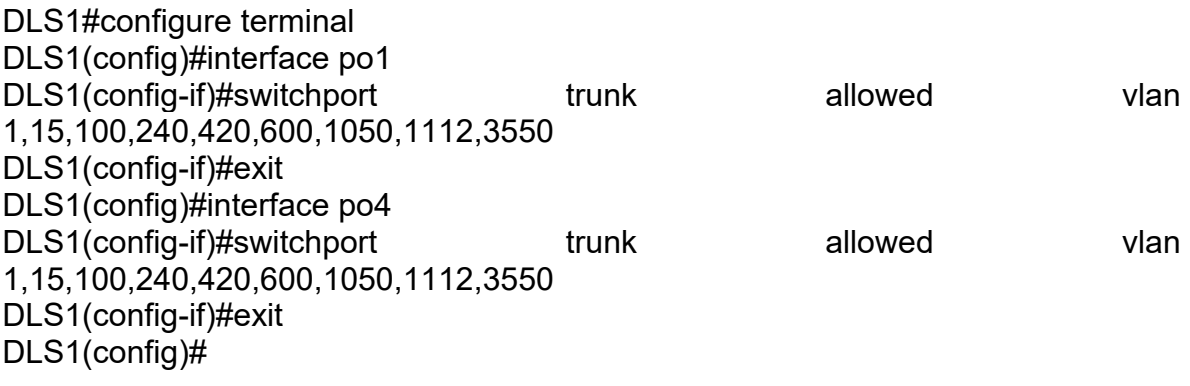

# **En DLS2**

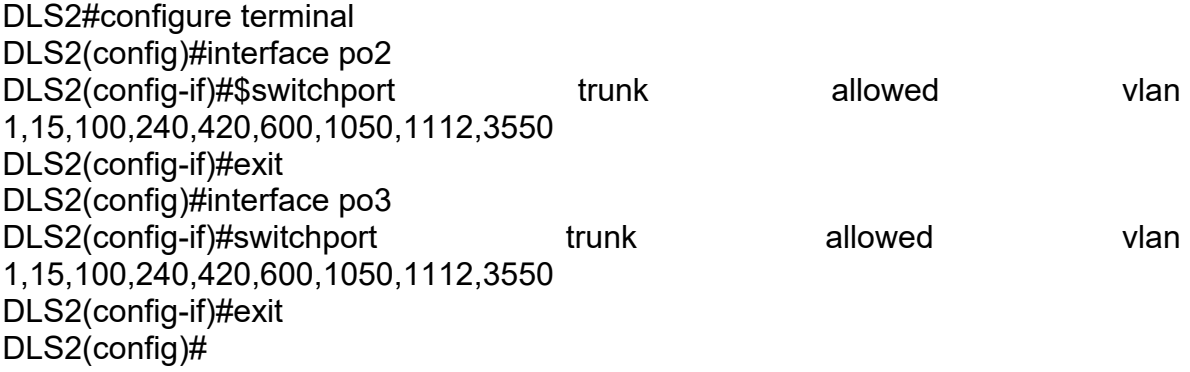

# **En ALS1**

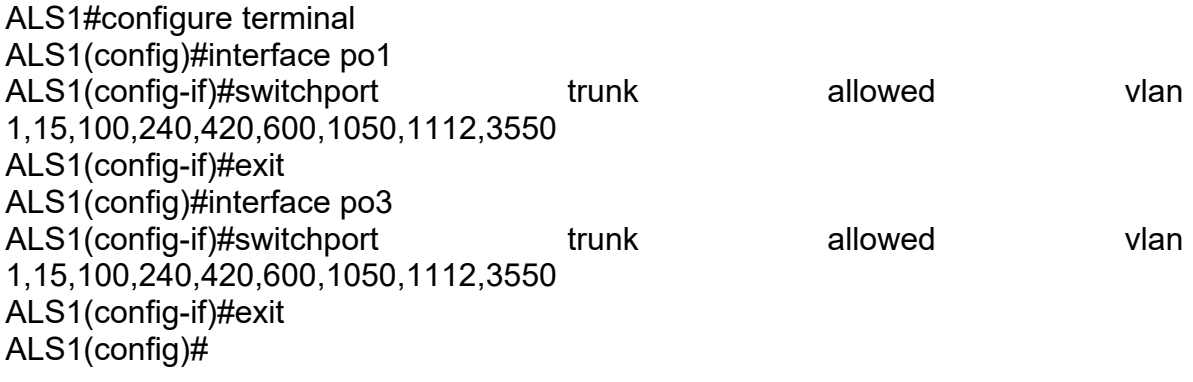

# **En ALS2**

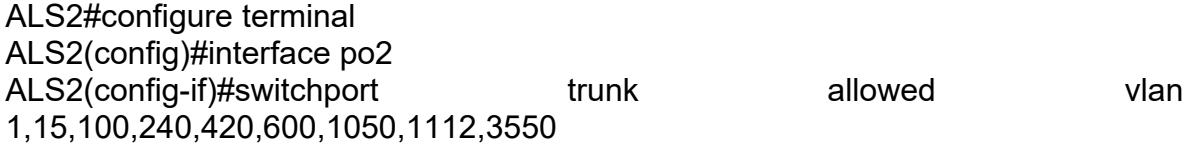

ALS2(config-if)#exit ALS2(config)#interface po4 ALS2(config-if)#switchport trunk allowed vlan 1,15,100,240,420,600,1050,1112,3550 ALS2(config-if)#exit ALS2(config)#

m. Configurar las siguientes interfaces como puertos de acceso, asignados a las VLAN de la siguiente manera:

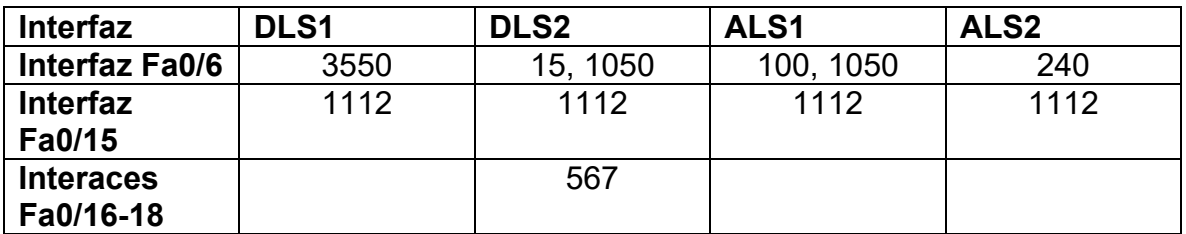

<span id="page-32-0"></span>Tabla 2. Asignación de VLAN a las respectivas interfaces de los switches.

Las interfaces asignadas en la tabla, son configuradas como puertos de acceso y se les asigna las vlans.

#### **En DLS1.**

DLS1#configure terminal DLS1(config)#interface e1/2 DLS1(config-if)#switchport mode access DLS1(config-if)#switchport access vlan 3550 DLS1(config-if)#no shutdown DLS1(config-if)#exit DLS1(config)#interface fa0/15 DLS1(config-if)#switchport mode access DLS1(config-if)#switchport access vlan 1112 DLS1(config-if)#no shutdown DLS1(config-if)#exit

### **En DLS2**

DLS2#configure terminal DLS2(config)#interface e1/2 DLS2(config-if)#switchport mode access DLS2(config-if)#switchport access vlan 15 DLS2(config-if)#switchport access vlan 1050 DLS2(config-if)#no shutdown DLS2(config-if)#exit

DLS2(config)#

DLS2 (config)#interface fa0/15 DLS2 (config-if)#switchport mode access DLS2 (config-if)#switchport access vlan 1112 DLS2 (config-if)#no shutdown DLS2 (config-if)#exit DLS2(config)# DLS2(config)#interface range fa0/16-18 DLS2(config-if)#switchport mode access DLS2(config-if)#switchport access vlan 567 DLS2(config-if)#no shutdown DLS2(config-if)#exit

## **En ALS1**

ALS1#configure terminal ALS1(config)#interface e1/2 ALS1(config-if)#switchport mode access ALS1(config-if)#switchport access vlan 100 ALS1(config-if)#switchport access vlan 1050 ALS1(config-if)#no shutdown ALS1(config-if)#exit ALS1(config)# ALS1(config)#interface fa0/15 ALS1(config-if)#switchport mode access ALS1(config-if)#switchport access vlan 1112 ALS1(config-if)#no shutdown ALS1(config-if)#exit ALS1(config)#

# **En ALS2**

ALS2#configure terminal ALS2(config)#interface e1/2 ALS2(config-if)#switchport mode access ALS2(config-if)#switchport access vlan 240 ALS2(config-if)#no shutdown ALS2(config-if)#exit ALS2(config)# ALS2(config)#interface fa0/15 ALS2(config-if)#switchport mode access ALS2(config-if)#switchport access vlan 1112 ALS2(config-if)#no shutdown ALS2(config-if)#exit ALS2(config)#

## **Parte 2: conectividad de red de prueba y las opciones configuradas.**

a. Verificar la existencia de las VLAN correctas en todos los switches y la asignación de puertos troncales y de acceso

#### **En DLS1.**

| H                                                                            | $O$ DLS1                                                                                                    |                                                                                                    | $\times$                                                                                                    | $\bullet$ DLS2 |                                                                                        |                                                               |                | $•$ ALS1                                          |                                                                    | $\bullet$ ALS2                                                     | $\circ$   |                         | Ξ | ×            |
|------------------------------------------------------------------------------|----------------------------------------------------------------------------------------------------|----------------------------------------------------------------------------------------------------|----------------------------------------------------------------------------------------------------|----------------|----------------------------------------------------------------------------------------|---------------------------------------------------------------|----------------|---------------------------------------------------|--------------------------------------------------------------------|--------------------------------------------------------------------|-----------|-------------------------|---|--------------|
|                                                                              | DLS1#show vlan                                                                                                    |                                                                                                    |                                                                                                    |                |                                                                                        |                                                               |                |                                                   |                                                                    |                                                                    |           |                         |   | A.           |
|                                                                              | <b>VLAN Name</b>                                                                                                    |                                                                                                    |                                                                                                    |                | <b>Status</b>                                                                          |                                                               | Ports          |                                                   |                                                                    |                                                                    |           |                         |   |              |
| 15<br>100<br>240<br>120<br>iaa<br>500<br>1004                                | default<br><b>ADMON</b><br><b>SEGUROS</b><br><b>CLIENTES</b><br><b>PROVEEDORES</b><br><b>VLAN0500</b><br><b>NATIVA</b><br><b>1050 VENTAS</b><br>1112 MULTIMEDIA<br>3550 PERSONAL | 1002 fddi-default<br>1003 trcrf-default<br>fddinet-default<br>1005 trbrf-default                                                                                |                                                                                                    |                | active<br>active<br>active<br>active<br>active<br>active<br>active<br>active<br>active | suspended<br>act/unsup<br>act/unsup<br>act/unsup<br>act/unsup | Et1/3<br>Et1/2 |                                                   |                                                                    |                                                                    |           |                         |   |              |
|                                                                              | VLAN Type SAID                                                                                                    |                                                                                                    | <b>MTU</b>                                                                                                   |                |                                                                                        |                                                               |                | Parent RingNo BridgeNo Stp BrdgMode Trans1 Trans2 |                                                                    |                                                                    |           |                         |   |              |
| 15<br>100<br>240<br>420<br>500<br>iaa<br>1002<br>ดดา<br>1004<br>1005<br>1050 | enet<br>enet<br>enet<br>enet<br>enet<br>enet<br>fddi<br>enet<br>1112 enet<br>3550 enet<br>$--More--$                                                                             | enet 100001<br>100015<br>100100<br>100240<br>100420<br>100500<br>100600<br>101002<br>trcrf 101003<br>fdnet 101004<br>trbrf 101005<br>101050<br>101112<br>103550 | 1500<br>1500<br>1500<br>1500<br>1500<br>1500<br>1500<br>1500<br>4472<br>1500<br>4472<br>1500<br>1500<br>1500 | 1005<br>÷      | 3276<br>٠                                                                              | ÷<br>15                                                       | ieee<br>ibm    | srb<br>$\sim$<br>$\overline{\phantom{a}}$         | ø<br>ø<br>ø<br>ø<br>ø<br>0<br>ø<br>ø<br>ø<br>ø<br>ø<br>ø<br>ø<br>ø | ø<br>ø<br>ø<br>ø<br>ø<br>ø<br>ø<br>ø<br>ø<br>ø<br>ø<br>ø<br>ø<br>ø |           |                         |   | $\checkmark$ |
|                                                                              |                                                                                                    |                                                                                                    |                                                                                                    |                |                                                                                        |                                                               |                |                                                   |                                                                    |                                                                    | △ 细 (3) 后 | 4:52 p.m.<br>18/07/2021 |   | Ų            |

<span id="page-34-0"></span>Figura 6. Comprobación de las vlans en DLS1.

| H                                                                | O <sub>DLS1</sub> |                                                                                                    | $\times$     | $\bullet$ DLS2           |                |                                              |      | $•$ ALS1                                          |        | $\bullet$ ALS2 | $\overline{\circ}$ | п                       | $\boldsymbol{\mathsf{x}}$ |
|------------------------------------------------------------------|-------------------|----------------------------------------------------------------------------------------------------|--------------|--------------------------|----------------|----------------------------------------------|------|---------------------------------------------------|--------|----------------|--------------------|-------------------------|---------------------------|
|                                                                  | VLAN Type SAID    |                                                                                                    | <b>MTU</b>   |                          |                |                                              |      | Parent RingNo BridgeNo Stp BrdgMode Trans1 Trans2 |        |                |                    |                         | A                         |
|                                                                  |                   | enet 100001                                                                                                    | 1500         |                          |                |                                              |      |                                                   | ø      | ø              |                    |                         |                           |
| 15                                                               | enet              | 100015                                                                                                    | 1500         |                          |                |                                              |      |                                                   | ø      | ø              |                    |                         |                           |
| 100                                                              | enet              | 100100                                                                                                    | 1500         |                          |                |                                              |      |                                                   | ø      | ø              |                    |                         |                           |
| 240<br>420                                                       |                   | enet 100240<br>enet 100420                                                                                                    | 1500<br>1500 | ÷                        |                |                                              |      |                                                   | ø<br>ø | ø<br>ø         |                    |                         |                           |
| 500                                                              | enet              | 100500                                                                                                    | 1500         |                          |                |                                              |      |                                                   | ø      | ø              |                    |                         |                           |
| 500                                                              |                   | enet 100600                                                                                                    | 1500         | ÷,                       |                |                                              |      |                                                   | ø      | ø              |                    |                         |                           |
| 1002                                                             |                   | fddi 101002                                                                                                    | 1500         |                          |                |                                              |      |                                                   | ø      | 0              |                    |                         |                           |
| 1003                                                             |                   | trcrf 101003                                                                                                    | 4472         | 1005                     | 3276           |                                              |      | srb                                               | ø      | ø              |                    |                         |                           |
| 1004                                                             |                   | fdnet 101004                                                                                                    | 1500         | $\overline{\phantom{a}}$ | $\sim$         | ÷                                            | ieee |                                                   | ø      | ø              |                    |                         |                           |
|                                                                  |                   | 1005 trbrf 101005                                                                                                    | 4472         | $\overline{\phantom{a}}$ | $\blacksquare$ | 15                                           | ibm  | $\sim$ $-$                                        | ø      | ø              |                    |                         |                           |
| 1050                                                             |                   | enet 101050                                                                                                    | 1500         | $\sim$                   |                | ÷.                                           |      |                                                   | ø      | ø              |                    |                         |                           |
|                                                                  | 1112 enet         | 101112                                                                                                    | 1500         | ÷                        |                |                                              |      |                                                   | ø      | ø              |                    |                         |                           |
|                                                                  |                   | 3550 enet 103550                                                                                                    | 1500         |                          |                |                                              |      |                                                   | ø      | ø              |                    |                         |                           |
| Port<br>Po1<br>Po <sub>4</sub><br>Port<br>Po1<br>Po <sub>4</sub> |                   | Mode<br>on<br>on<br>Vlans allowed on trunk<br>1, 15, 100, 240, 420, 600, 1050, 1112, 3550                                              |              | 802.1q<br>802.1q         |                | Encapsulation Status<br>trunking<br>trunking |      | Native vlan<br>500<br>500                         |        |                |                    |                         |                           |
| Port<br>Po1                                                      |                   | 1, 15, 100, 240, 420, 600, 1050, 1112, 3550<br>Vlans allowed and active in management domain<br>1, 15, 100, 240, 600, 1050, 1112, 3550 |              |                          |                |                                              |      |                                                   |        |                |                    |                         |                           |
| Po4                                                              |                   | 1, 15, 100, 240, 600, 1050, 1112, 3550                                                                                                 |              |                          |                |                                              |      |                                                   |        |                |                    |                         |                           |
| Port<br>Po1<br>Po4<br>DLS1#                                      |                   | Vlans in spanning tree forwarding state and not pruned<br>1, 15, 100, 240, 600, 1050, 1112, 3550<br>1,600,1050,1112,3550               |              |                          |                |                                              |      |                                                   |        |                |                    |                         | $\omega$                  |
|                                                                  |                   |                                                                                                    |              |                          |                |                                              |      |                                                   |        |                | 入细切后               | 4:52 p.m.<br>18/07/2021 |                           |

<span id="page-35-0"></span>Figura 7. Comprobación de las interfaces troncales en DLS1.

## **En DLS2.**

| DLS2#show vlan<br><b>Status</b><br>Ports<br>default<br>Et1/3<br>active<br><b>ADMON</b><br>active<br><b>SEGUROS</b><br>active<br>active<br><b>CLIENTES</b><br>PROVEEDORES<br>suspended<br><b>VLAN0500</b><br>active<br>PRODUCCION<br>active<br>active<br>NATIVA<br>act/unsup<br>act/unsup<br>fddinet-default<br>act/unsup<br>act/unsup<br>active<br>Et1/2<br>active<br>active<br>Parent RingNo BridgeNo Stp BrdgMode Trans1 Trans2<br><b>MTU</b><br>1500<br>100001<br>0<br>enet<br>ø<br>100015<br>1500<br>ø<br>ø<br>enet<br>100100<br>1500<br>ø<br>ø<br>enet<br>100240<br>1500<br>ø<br>ø<br>enet<br>100420<br>1500<br>ø<br>ø<br>enet<br>100500<br>1500<br>ø<br>enet<br>ø<br>100567<br>enet<br>1500<br>ø<br>ø<br>100600<br>1500<br>enet<br>ø<br>ø<br>fddi<br>101002<br>1500<br>ø<br>ø<br>trcrf 101003<br>4472<br>ø<br>1005<br>3276<br>srb<br>ø<br>1500<br>fdnet 101004<br>ø<br>ø<br>ieee<br>$\sim$<br>÷<br>trbrf 101005<br>4472<br>15<br>ibm<br>ø<br>ø<br>÷<br>enet 101050<br>1500<br>ø<br>ø<br>÷.<br>101112<br>1500<br>ø<br>ø<br>ø<br>1500<br>ø |                                                      | $\bullet$ DLS1 |  | O <sub>DLS2</sub> | $\times$ | $•$ ALS1 | ALS2 | $\circ$   |                         | Ξ |  |
|----------------------------------------------------------------------------------------------------|------------------------------------------------------|----------------|--|-------------------|----------|----------|------|-----------|-------------------------|---|--|
| <b>VLAN Name</b>                                                                                                    |                                                      |                |  |                   |          |          |      |           |                         |   |  |
| 002 fddi-default<br>1003 trcrf-default<br>005 trbrf-default<br>1050 VENTAS<br>1112 MULTIMEDIA<br>3550 PERSONAL                                                                                                    |                                                      |                |  |                   |          |          |      |           |                         |   |  |
| VLAN Type SAID<br>15<br>100<br>240<br>420<br>500<br>567<br>600<br>1002<br>.003<br>004<br>.005<br>.050<br>1112 enet<br>3550 enet 103550<br>$--More--$                                                                                                    | 15<br>100<br>240<br>420<br>500<br>567<br>600<br>1004 |                |  |                   |          |          |      |           |                         |   |  |
|                                                                                                    |                                                      |                |  |                   |          |          |      |           |                         |   |  |
|                                                                                                    |                                                      |                |  |                   |          |          |      |           |                         |   |  |
|                                                                                                    |                                                      |                |  |                   |          |          |      |           |                         |   |  |
|                                                                                                    |                                                      |                |  |                   |          |          |      |           |                         |   |  |
|                                                                                                    |                                                      |                |  |                   |          |          |      |           |                         |   |  |
|                                                                                                    |                                                      |                |  |                   |          |          |      |           |                         |   |  |
|                                                                                                    |                                                      |                |  |                   |          |          |      |           |                         |   |  |
|                                                                                                    |                                                      |                |  |                   |          |          |      |           |                         |   |  |
|                                                                                                    |                                                      |                |  |                   |          |          |      |           |                         |   |  |
|                                                                                                    |                                                      |                |  |                   |          |          |      |           |                         |   |  |
|                                                                                                    |                                                      |                |  |                   |          |          |      |           |                         |   |  |
|                                                                                                    |                                                      |                |  |                   |          |          |      |           |                         |   |  |
|                                                                                                    |                                                      |                |  |                   |          |          |      |           |                         |   |  |
|                                                                                                    |                                                      |                |  |                   |          |          |      |           |                         |   |  |
|                                                                                                    |                                                      |                |  |                   |          |          |      |           |                         |   |  |
|                                                                                                    |                                                      |                |  |                   |          |          |      |           |                         |   |  |
|                                                                                                    |                                                      |                |  |                   |          |          |      | △ 细 (1) 后 | 4:53 p.m.<br>18/07/2021 | Ų |  |

<span id="page-36-0"></span>Figura 8. Comprobación de las vlans en DLS2.

|                 | $\bullet$ DLS1 |                                                        |              | O <sub>DLS2</sub> |                          | $\times$             |        | $•$ ALS1                                          |        |               | • ALS2 | $\overline{\odot}$ |            | п | $\boldsymbol{\mathsf{x}}$ |
|-----------------|----------------|--------------------------------------------------------|--------------|-------------------|--------------------------|----------------------|--------|---------------------------------------------------|--------|---------------|--------|--------------------|------------|---|---------------------------|
|                 | 3550 PERSONAL  |                                                        |              |                   | active                   |                      |        |                                                   |        |               |        |                    |            |   | A                         |
|                 | VLAN Type SAID |                                                        | <b>MTU</b>   |                   |                          |                      |        | Parent RingNo BridgeNo Stp BrdgMode Trans1 Trans2 |        |               |        |                    |            |   |                           |
|                 | enet           | 100001                                                 | 1500         |                   |                          |                      |        |                                                   | ø      | ø             |        |                    |            |   |                           |
| 15              | enet           | 100015                                                 | 1500         |                   |                          |                      |        |                                                   | ø      | ø             |        |                    |            |   |                           |
| 100             |                | enet 100100                                            | 1500         |                   |                          |                      |        |                                                   | ø      | ø             |        |                    |            |   |                           |
| 240             |                | enet 100240                                            | 1500         | ٠                 |                          |                      |        |                                                   | ø      | ø             |        |                    |            |   |                           |
| 420<br>500      |                | enet 100420<br>enet 100500                             | 1500<br>1500 | ٠                 |                          |                      |        |                                                   | ø<br>ø | ø<br>ø        |        |                    |            |   |                           |
| 567             |                | enet 100567                                            | 1500         |                   |                          |                      |        |                                                   | ø      | ø             |        |                    |            |   |                           |
| 500             |                | enet 100600                                            | 1500         | ÷                 |                          |                      |        |                                                   | ø      | ø             |        |                    |            |   |                           |
| 1002            |                | fddi 101002                                            | 1500         | ÷                 |                          |                      |        |                                                   | ø      | ø             |        |                    |            |   |                           |
|                 |                | 1003 trcrf 101003                                      | 4472         | 1005              | 3276                     |                      |        | srb                                               | ø      | ø             |        |                    |            |   |                           |
|                 |                | 1004 fdnet 101004                                      | 1500         | $\sim$            |                          |                      | ieee - |                                                   | ø      | $\pmb{\circ}$ |        |                    |            |   |                           |
|                 |                | 1005 trbrf 101005                                      | 4472         | $\sim$            | $\overline{\phantom{a}}$ | 15                   | ibm    | $\sim$                                            | ø      | 0             |        |                    |            |   |                           |
|                 |                | 1050 enet 101050                                       | 1500         |                   |                          | ÷.                   |        |                                                   | ø      | ø             |        |                    |            |   |                           |
|                 |                | 1112 enet 101112                                       | 1500         |                   |                          |                      |        |                                                   | ø      | ø             |        |                    |            |   |                           |
|                 |                | 3550 enet 103550                                       | 1500         |                   |                          |                      |        |                                                   | ø      | ø             |        |                    |            |   |                           |
|                 |                | DLS2#show interfaces trunk                             |              |                   |                          |                      |        |                                                   |        |               |        |                    |            |   |                           |
| Port            |                | Mode                                                   |              |                   |                          | Encapsulation Status |        | Native vlan                                       |        |               |        |                    |            |   |                           |
| Po <sub>2</sub> |                | on                                                     |              | 802.1q            |                          | trunking             |        | 500                                               |        |               |        |                    |            |   |                           |
| Po <sub>3</sub> |                | on                                                     |              | 802.1q            |                          | trunking             |        | 500                                               |        |               |        |                    |            |   |                           |
| Port            |                | Vlans allowed on trunk                                 |              |                   |                          |                      |        |                                                   |        |               |        |                    |            |   |                           |
| Po <sub>2</sub> |                | 1, 15, 100, 240, 420, 600, 1050, 1112, 3550            |              |                   |                          |                      |        |                                                   |        |               |        |                    |            |   |                           |
| Po3             |                | 1, 15, 100, 240, 420, 600, 1050, 1112, 3550            |              |                   |                          |                      |        |                                                   |        |               |        |                    |            |   |                           |
| Port            |                | Vlans allowed and active in management domain          |              |                   |                          |                      |        |                                                   |        |               |        |                    |            |   |                           |
| Po <sub>2</sub> |                | 1, 15, 100, 240, 600, 1050, 1112, 3550                 |              |                   |                          |                      |        |                                                   |        |               |        |                    |            |   |                           |
| Po <sub>3</sub> |                | 1, 15, 100, 240, 600, 1050, 1112, 3550                 |              |                   |                          |                      |        |                                                   |        |               |        |                    |            |   |                           |
| Port            |                | Vlans in spanning tree forwarding state and not pruned |              |                   |                          |                      |        |                                                   |        |               |        |                    |            |   |                           |
| P <sub>o2</sub> |                | 15,100,240                                             |              |                   |                          |                      |        |                                                   |        |               |        |                    |            |   |                           |
| Po <sub>3</sub> |                | 1, 15, 100, 240, 600, 1050, 1112, 3550                 |              |                   |                          |                      |        |                                                   |        |               |        |                    |            |   |                           |
| DLS2#           |                |                                                        |              |                   |                          |                      |        |                                                   |        |               |        |                    |            |   |                           |
|                 |                |                                                        |              |                   |                          |                      |        |                                                   |        |               |        |                    |            |   |                           |
|                 |                |                                                        |              |                   |                          |                      |        |                                                   |        |               |        |                    | 4:53 p.m.  |   |                           |
|                 |                |                                                        |              |                   |                          |                      |        |                                                   |        |               |        | 人知(1) 后            | 18/07/2021 |   | Q                         |

<span id="page-37-0"></span>Figura 9. Comprobación de las interfaces troncales en DLS2.

# **En ALS1.**

| н                                                                             | O <sub>DS1</sub>                                                                                                    |                                                                                                    |                                                                                                    | $\bullet$ DLS2                   |                                                                                        |                                                               |             | $O$ ALS1                                  |                                                                    | $\times$                                                                   | $\bullet$ ALS2 | $\circ$   |                         | Ε | ×            |
|-------------------------------------------------------------------------------|----------------------------------------------------------------------------------------------------|----------------------------------------------------------------------------------------------------|----------------------------------------------------------------------------------------------------|----------------------------------|----------------------------------------------------------------------------------------|---------------------------------------------------------------|-------------|-------------------------------------------|--------------------------------------------------------------------|----------------------------------------------------------------------------|----------------|-----------|-------------------------|---|--------------|
|                                                                               | ALS1#show vlan                                                                                                    |                                                                                                    |                                                                                                    |                                  |                                                                                        |                                                               |             |                                           |                                                                    |                                                                            |                |           |                         |   | $\land$      |
|                                                                               | <b>VLAN Name</b>                                                                                                    |                                                                                                    |                                                                                                    |                                  | Status                                                                                 |                                                               | Ports       |                                           |                                                                    |                                                                            |                |           |                         |   |              |
| 15<br>100<br>240<br>420<br>500<br>600<br>1002<br>1003<br>1004<br>1005         | default<br><b>ADMON</b><br><b>SEGUROS</b><br><b>CLIENTES</b><br><b>VLAN0500</b><br><b>NATIVA</b><br>1050 VENTAS<br>1112 MULTIMEDIA<br>3550 PERSONAL | <b>PROVEEDORES</b><br>fddi-default<br>trcrf-default<br>fddinet-default<br>trbrf-default                                                                                                  |                                                                                                    |                                  | active<br>active<br>active<br>active<br>active<br>active<br>active<br>active<br>active | suspended<br>act/unsup<br>act/unsup<br>act/unsup<br>act/unsup | Et1/2       | Et0/0, Et0/1, Et1/3                       |                                                                    |                                                                            |                |           |                         |   |              |
|                                                                               | VLAN Type SAID                                                                                                    |                                                                                                    | <b>MTU</b>                                                                                                   |                                  |                                                                                        |                                                               |             |                                           | Parent RingNo BridgeNo Stp BrdgMode Trans1 Trans2                  |                                                                            |                |           |                         |   |              |
| 15<br>100<br>240<br>420<br>500<br>500<br>1002<br>1003<br>1004<br>1005<br>1050 | enet<br>enet<br>enet<br>enet<br>enet<br>fddi<br>enet<br>$-$ More $-$ -                                                                              | 100001<br>enet 100015<br>enet 100100<br>100240<br>100420<br>100500<br>100600<br>101002<br>trcrf 101003<br>fdnet 101004<br>trbrf 101005<br>101050<br>1112 enet 101112<br>3550 enet 103550 | 1500<br>1500<br>1500<br>1500<br>1500<br>1500<br>1500<br>1500<br>4472<br>1500<br>4472<br>1500<br>1500<br>1500 | $\overline{\phantom{a}}$<br>1005 | 3276<br>÷                                                                              | ÷,<br>15<br>÷                                                 | ieee<br>ibm | srb<br>$\sim$<br>$\overline{\phantom{a}}$ | ø<br>ø<br>ø<br>ø<br>a<br>ø<br>ø<br>a<br>ø<br>ø<br>ø<br>ø<br>ø<br>ø | ø<br>ø<br>ø<br>ø<br>ø<br>ø<br>ø<br>ø<br>ø<br>ø<br>ø<br>ø<br>ø<br>$\bullet$ |                |           |                         |   | $\checkmark$ |
|                                                                               |                                                                                                    |                                                                                                    |                                                                                                    |                                  |                                                                                        |                                                               |             |                                           |                                                                    |                                                                            |                | △ 细 (1) 后 | 4:53 p.m.<br>18/07/2021 | Ų |              |

<span id="page-38-0"></span>Figura 10. Comprobación de las vlans en ALS1.

| H                                                                | $O$ DLS1       |                                                                                                    |              | $\bullet$ DLS2           |                |                                              |      | $O$ ALS1                                          |        | $\times$ | ALS2 | $\circ$ |                         | п | $\boldsymbol{\mathsf{x}}$ |
|------------------------------------------------------------------|----------------|----------------------------------------------------------------------------------------------------|--------------|--------------------------|----------------|----------------------------------------------|------|---------------------------------------------------|--------|----------|------|---------|-------------------------|---|---------------------------|
|                                                                  | VLAN Type SAID |                                                                                                    | <b>MTU</b>   |                          |                |                                              |      | Parent RingNo BridgeNo Stp BrdgMode Trans1 Trans2 |        |          |      |         |                         |   | A                         |
|                                                                  |                | enet 100001                                                                                                    | 1500         |                          |                |                                              |      |                                                   | ø      | ø        |      |         |                         |   |                           |
| 15                                                               | enet           | 100015                                                                                                    | 1500         |                          |                |                                              |      |                                                   | ø      | ø        |      |         |                         |   |                           |
| 100                                                              | enet           | 100100                                                                                                    | 1500         |                          |                |                                              |      |                                                   | ø      | ø        |      |         |                         |   |                           |
| 240                                                              |                | enet 100240<br>enet 100420                                                                                                    | 1500         | $\equiv$                 |                |                                              |      |                                                   | ø      | ø        |      |         |                         |   |                           |
| 420<br>500                                                       | enet           | 100500                                                                                                    | 1500<br>1500 |                          |                |                                              |      |                                                   | ø<br>ø | ø<br>ø   |      |         |                         |   |                           |
| 500                                                              | enet           | 100600                                                                                                    | 1500         | $\overline{\phantom{a}}$ |                |                                              |      |                                                   | ø      | ø        |      |         |                         |   |                           |
| 1002                                                             |                | fddi 101002                                                                                                    | 1500         |                          |                |                                              |      |                                                   | ø      | ø        |      |         |                         |   |                           |
| 1003                                                             |                | trcrf 101003                                                                                                    | 4472         | 1005                     | 3276           |                                              |      | srb                                               | ø      | ø        |      |         |                         |   |                           |
| 1004                                                             |                | fdnet 101004                                                                                                    | 1500         | ÷.                       | ÷              |                                              | ieee |                                                   | ø      | ø        |      |         |                         |   |                           |
|                                                                  |                | 1005 trbrf 101005                                                                                                    | 4472         | ÷.                       | $\blacksquare$ | 15                                           | ibm  | - 4                                               | ø      | ø        |      |         |                         |   |                           |
|                                                                  |                | 1050 enet 101050                                                                                                    | 1500         |                          |                | ÷                                            |      |                                                   | ø      | ø        |      |         |                         |   |                           |
|                                                                  | 1112 enet      | 101112                                                                                                    | 1500         | ÷                        |                |                                              |      |                                                   | ø      | ø<br>ø   |      |         |                         |   |                           |
|                                                                  |                | 3550 enet 103550                                                                                                    | 1500         |                          |                |                                              |      |                                                   | ø      |          |      |         |                         |   |                           |
| Port<br>Po1<br>Po <sub>3</sub><br>Port<br>Po1<br>Po <sub>3</sub> |                | Mode<br>on<br>on<br>Vlans allowed on trunk<br>1, 15, 100, 240, 420, 600, 1050, 1112, 3550<br>1, 15, 100, 240, 420, 600, 1050, 1112, 3550   |              | 802.1q<br>802.1q         |                | Encapsulation Status<br>trunking<br>trunking |      | Native vlan<br>500<br>500                         |        |          |      |         |                         |   |                           |
| Port<br>Po1                                                      |                | Vlans allowed and active in management domain<br>1, 15, 100, 240, 600, 1050, 1112, 3550                                                    |              |                          |                |                                              |      |                                                   |        |          |      |         |                         |   |                           |
| Po <sub>3</sub>                                                  |                | 1, 15, 100, 240, 600, 1050, 1112, 3550                                                                                                    |              |                          |                |                                              |      |                                                   |        |          |      |         |                         |   |                           |
| Port<br>Po1<br>Po3<br>ALS1#                                      |                | Vlans in spanning tree forwarding state and not pruned<br>1, 15, 100, 240, 600, 1050, 1112, 3550<br>1, 15, 100, 240, 600, 1050, 1112, 3550 |              |                          |                |                                              |      |                                                   |        |          |      |         |                         |   |                           |
|                                                                  |                |                                                                                                    |              |                          |                |                                              |      |                                                   |        |          |      |         |                         |   |                           |
|                                                                  |                |                                                                                                    |              |                          |                |                                              |      |                                                   |        |          |      | 人细() 后  | 4:54 p.m.<br>18/07/2021 |   | Q                         |

<span id="page-39-0"></span>Figura 11. Comprobación de las interfaces troncales en ASL1.

# **En ALS2.**

| H                                                            | $\bullet$ DLS1                                                                                                    |                                                                                                    |                                                                                                    | $\bullet$ DLS2                                     |                                                                                        |                                                               |               | $\bullet$ ALS1                                              |                                                                    |                                                                    | ALS2 | $\times$ | $\overline{\circ}$ |                         | Ξ | $\boldsymbol{\mathsf{x}}$ |
|--------------------------------------------------------------|----------------------------------------------------------------------------------------------------|----------------------------------------------------------------------------------------------------|----------------------------------------------------------------------------------------------------|----------------------------------------------------|----------------------------------------------------------------------------------------|---------------------------------------------------------------|---------------|-------------------------------------------------------------|--------------------------------------------------------------------|--------------------------------------------------------------------|------|----------|--------------------|-------------------------|---|---------------------------|
| ALS2#                                                        | ALS2#show vlan                                                                                                    |                                                                                                    |                                                                                                    |                                                    |                                                                                        |                                                               |               |                                                             |                                                                    |                                                                    |      |          |                    |                         |   | $\land$                   |
| <b>VLAN Name</b>                                             |                                                                                                    |                                                                                                    |                                                                                                    |                                                    | <b>Status</b>                                                                          |                                                               | Ports         |                                                             |                                                                    |                                                                    |      |          |                    |                         |   |                           |
| 15<br>100<br>240<br>420<br>500<br>600<br>1004                | default<br><b>ADMON</b><br><b>SEGUROS</b><br><b>CLIENTES</b><br><b>VLAN0500</b><br><b>NATIVA</b><br>1050 VENTAS<br>1112 MULTIMEDIA<br>3550 PERSONAL | PROVEEDORES<br>1002 fddi-default<br>1003 trcrf-default<br>fddinet-default<br>1005 trbrf-default                                                                                                    |                                                                                                    |                                                    | active<br>active<br>active<br>active<br>active<br>active<br>active<br>active<br>active | suspended<br>act/unsup<br>act/unsup<br>act/unsup<br>act/unsup | Et1/2         | Et0/0, Et0/1, Et1/3                                         |                                                                    |                                                                    |      |          |                    |                         |   |                           |
|                                                              | VLAN Type SAID                                                                                                    |                                                                                                    | <b>MTU</b>                                                                                                   |                                                    |                                                                                        |                                                               |               | Parent RingNo BridgeNo Stp BrdgMode Trans1 Trans2           |                                                                    |                                                                    |      |          |                    |                         |   |                           |
| 15<br>100<br>240<br>420<br>500<br>002<br>1003<br>005<br>1050 | enet<br>enet<br>enet                                                                                                    | enet 100001<br>enet 100015<br>enet 100100<br>100240<br>enet 100420<br>100500<br>100600<br>fddi 101002<br>trcrf 101003<br>fdnet 101004<br>trbrf 101005<br>enet 101050<br>1112 enet 101112<br>3550 enet 103550 | 1500<br>1500<br>1500<br>1500<br>1500<br>1500<br>1500<br>1500<br>4472<br>1500<br>4472<br>1500<br>1500<br>1500 | $\overline{\phantom{a}}$<br>÷<br>1005<br><b>CO</b> | $\sim$<br>3276                                                                         | ÷<br>15<br>÷.                                                 | ieee -<br>ibm | $\overline{\phantom{a}}$<br>srb<br>$\overline{\phantom{a}}$ | ø<br>ø<br>ø<br>ø<br>ø<br>ø<br>ø<br>ø<br>ø<br>ø<br>ø<br>ø<br>ø<br>ø | 0<br>ø<br>0<br>ø<br>ø<br>0<br>0<br>ø<br>0<br>ø<br>ø<br>ø<br>ø<br>ø |      |          |                    |                         |   | $\mathbf{v}$              |
|                                                              |                                                                                                    |                                                                                                    |                                                                                                    |                                                    |                                                                                        |                                                               |               |                                                             |                                                                    |                                                                    |      |          | △ 细 (1) 后          | 4:54 p.m.<br>18/07/2021 | Ų |                           |

<span id="page-40-0"></span>Figura 12. Comprobación de las vlans en ALS2.

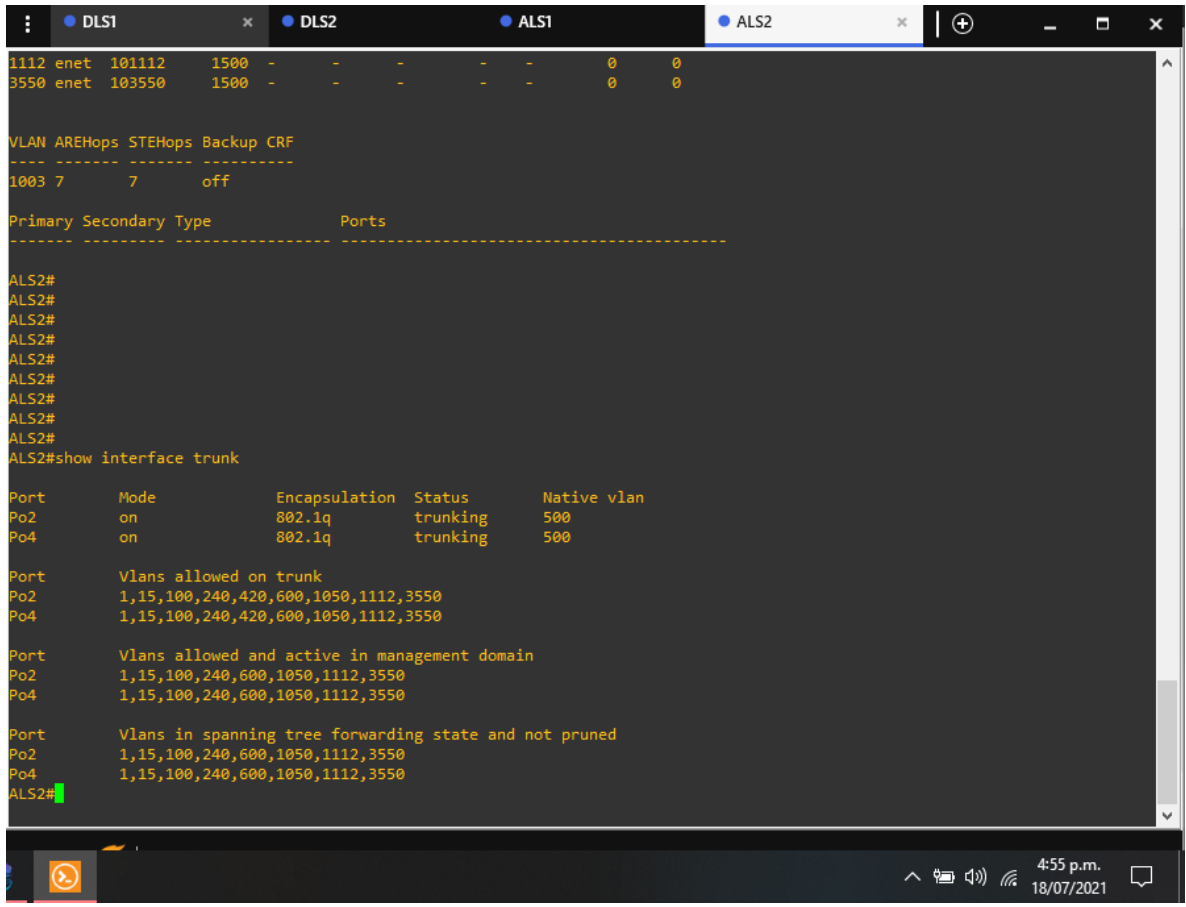

Figura 13. Comprobación de las interfaces troncales en ALS2.

<span id="page-41-0"></span>b. Verificar que el EtherChannel entre DLS1 y ALS1 está configurado correctamente

**En DLS1.**

|                                          | O <sub>DLS1</sub>                                                                                                    | $\bullet$ DLS2                                                                                                    | ALS1                                                                                        | ALS2 | $\overline{\circ}$ |                         | Ξ<br>×   |
|------------------------------------------|----------------------------------------------------------------------------------------------------|----------------------------------------------------------------------------------------------------|---------------------------------------------------------------------------------------------|------|--------------------|-------------------------|----------|
| Port<br>Po1<br>Po4<br>Port<br>Pol<br>Po4 | Vlans allowed on trunk                                                                                                    | 1, 15, 100, 240, 420, 600, 1050, 1112, 3550<br>1, 15, 100, 240, 420, 600, 1050, 1112, 3550<br>1, 15, 100, 240, 600, 1050, 1112, 3550<br>1, 15, 100, 240, 600, 1050, 1112, 3550 | Vlans allowed and active in management domain                                               |      |                    |                         | $\wedge$ |
| Port<br>Po1<br>Po4<br>DLS1#              | 1,600,1050,1112,3550<br>DLS1#show etherch<br>DLS1#show etherchannel sum<br>DLS1#show etherchannel summary<br>Flags: D - down<br>I - stand-alone s - suspended<br>H - Hot-standby (LACP only)<br>R - Layer3 S - Layer2<br>$U - in use$<br>M - not in use, minimum links not met<br>u - unsuitable for bundling<br>w - waiting to be aggregated<br>d - default port | 1, 15, 100, 240, 600, 1050, 1112, 3550<br>P - bundled in port-channel                                                                                                    | Vlans in spanning tree forwarding state and not pruned<br>f - failed to allocate aggregator |      |                    |                         |          |
|                                          | Number of channel-groups in use: 3<br>Number of aggregators:                                                                                                    | 3.                                                                                                    |                                                                                             |      |                    |                         |          |
|                                          | Group Port-channel Protocol                                                                                                    | Ports                                                                                                    |                                                                                             |      |                    |                         |          |
| 12<br><b>DLS1#</b>                       | Po1(SU)<br>Po4(SU)<br>Po12(RU)                                                                                                    | LACP<br>Et0/2(P)<br>Et1/0(P)<br>PAgP<br>Et0/0(P)<br><b>Service</b>                                                                                                    | Et0/3(P)<br>Et1/1(P)<br>Et0/1(P)                                                            |      |                    |                         |          |
|                                          |                                                                                                    |                                                                                                    |                                                                                             |      | △ 细 (1) 后          | 4:55 p.m.<br>18/07/2021 | ٠        |

<span id="page-42-0"></span>Figura 14. Comprobación del Etherchannel en cada uno de los enlaces de DLS1

# **En ALS1.**

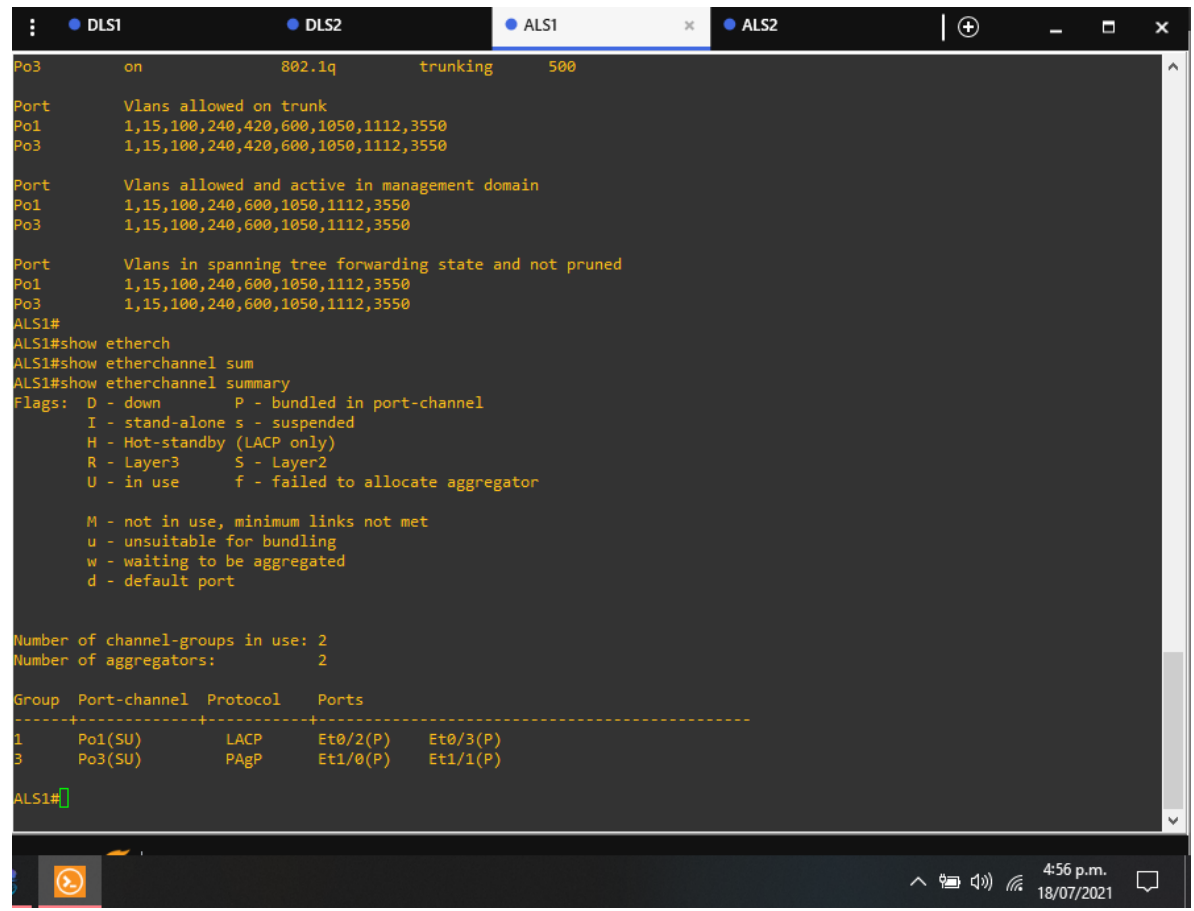

Figura 15. Comprobación del Etherchannel en cada uno de los enlaces de ALS1.

<span id="page-43-0"></span>c. Verificar la configuración de Spanning tree entre DLS1 o DLS2 para cada VLAN.

#### **En DLS1.**

| O <sub>DLS1</sub>          |                                                                                          | OLS2                                                   | ALS1                                                 | ALS2 | $\overline{\circ}$ |                         | Ξ | ×        |
|----------------------------|------------------------------------------------------------------------------------------|--------------------------------------------------------|------------------------------------------------------|------|--------------------|-------------------------|---|----------|
|                            | DLS1#show spanning-tree                                                                  |                                                        |                                                      |      |                    |                         |   | $\wedge$ |
| <b>VLAN0001</b><br>Root ID | Spanning tree enabled protocol ieee<br>Priority 24577<br>Address                         | aabb.cc00.0100<br>This bridge is the root              | Hello Time 2 sec Max Age 20 sec Forward Delay 15 sec |      |                    |                         |   |          |
|                            | Bridge ID Priority 24577 (priority 24576 sys-id-ext 1)<br>Aging Time 300 sec             | Address aabb.cc00.0100                                 | Hello Time 2 sec Max Age 20 sec Forward Delay 15 sec |      |                    |                         |   |          |
| Interface                  |                                                                                          | Role Sts Cost Prio.Nbr Type                            |                                                      |      |                    |                         |   |          |
| 'о4<br>Po1                 |                                                                                          | Desg FWD 56 128.65<br>Desg FWD 56 128.66 Shr           | Shr.                                                 |      |                    |                         |   |          |
| <b>VLAN0015</b><br>Root ID | Spanning tree enabled protocol ieee<br>Priority 28687<br>Cost<br>Port                    | Address aabb.cc00.0200<br>$-112$<br>66 (Port-channel1) | Hello Time 2 sec Max Age 20 sec Forward Delay 15 sec |      |                    |                         |   |          |
|                            | Bridge ID Priority 32783 (priority 32768 sys-id-ext 15)<br>Address<br>Aging Time 300 sec | aabb.cc00.0100                                         | Hello Time 2 sec Max Age 20 sec Forward Delay 15 sec |      |                    |                         |   |          |
| Interface                  |                                                                                          | Role Sts Cost Prio.Nbr Type                            |                                                      |      |                    |                         |   |          |
| o4<br>$-$ More $-$ -       |                                                                                          | Altn BLK 56 128.65 Shr                                 |                                                      |      |                    |                         |   |          |
|                            |                                                                                          |                                                        |                                                      |      | △ 细 (1) 后          | 4:56 p.m.<br>18/07/2021 |   |          |

<span id="page-44-0"></span>Figura 16. Comprobación del spanning tree en DLS1.

# **En DLS2.**

| $\bullet$ DLS1             |                                                                                             | O <sub>DLS2</sub>                                                                                                    | $•$ ALS1 | • ALS2 | $\overline{\circ}$ |           | Ξ                       | $\boldsymbol{\mathsf{x}}$ |
|----------------------------|---------------------------------------------------------------------------------------------|----------------------------------------------------------------------------------------------------|----------|--------|--------------------|-----------|-------------------------|---------------------------|
| DLS2#show spanning-tree    |                                                                                             |                                                                                                    |          |        |                    |           |                         |                           |
| <b>VLAN0001</b><br>Root ID | Spanning tree enabled protocol ieee<br>Priority 24577<br>Address<br>Cost<br>Port            | aabb.cc00.0100<br>112<br>65 (Port-channel3)<br>Hello Time 2 sec Max Age 20 sec Forward Delay 15 sec                               |          |        |                    |           |                         |                           |
|                            | Address<br>Aging Time 300 sec                                                               | Bridge ID Priority 32769 (priority 32768 sys-id-ext 1)<br>aabb.cc00.0200<br>Hello Time 2 sec Max Age 20 sec Forward Delay 15 sec  |          |        |                    |           |                         |                           |
| Interface                  |                                                                                             | Role Sts Cost Prio.Nbr Type                                                                                                    |          |        |                    |           |                         |                           |
| ٥З<br>Po <sub>2</sub>      |                                                                                             | Root FWD 56 128.65 Shr<br>Altn BLK 56 128.66 Shr                                                                                  |          |        |                    |           |                         |                           |
| <b>VLAN0015</b><br>Root ID | Spanning tree enabled protocol ieee<br>Priority 28687<br>Address<br>This bridge is the root | aabb.cc00.0200<br>Hello Time 2 sec Max Age 20 sec Forward Delay 15 sec                                                            |          |        |                    |           |                         |                           |
|                            | Address<br>Aging Time 300 sec                                                               | Bridge ID Priority 28687 (priority 28672 sys-id-ext 15)<br>aabb.cc00.0200<br>Hello Time 2 sec Max Age 20 sec Forward Delay 15 sec |          |        |                    |           |                         |                           |
| Interface                  |                                                                                             | Role Sts Cost Prio.Nbr Type                                                                                                    |          |        |                    |           |                         |                           |
| o3<br>$-$ More $-$ -       |                                                                                             | Desg FWD 56 128.65 Shr                                                                                                    |          |        |                    |           |                         |                           |
|                            |                                                                                             |                                                                                                    |          |        |                    | △ 细 (1) 后 | 4:56 p.m.<br>18/07/2021 | ۳                         |

<span id="page-45-0"></span>Figura 17. Comprobación del spanning tree en DLS2.

#### **CONCLUSIONES**

<span id="page-46-0"></span>A través de este trabajo, puede comprender cómo implementar y configurar redes compatibles con OSPF y EIGRP, distribuir la redistribución entre protocolos y aprender automáticamente otras redes asociadas con áreas en OSPF y las métricas predefinidas de EIGRP.

El desarrollo de este trabajo permite reforzar los demás conocimientos adquiridos a través de la realización de los laboratorios durante el transcurso activo del curso y la solución de las lecciones evaluativas en el entorno de cisco (Netacad).

Finalmente, con la realización de esta práctica, se complementan los conocimientos adquiridos en el diplomado y se asegura un cierto grado de compromiso para complementar estos conocimientos con más práctica y más laboratorios de aplicación.

#### **REFERENCIAS BIBLIOGRÁFICAS**

<span id="page-47-0"></span>Donohue, D. (2017). CISCO Press (Ed). CCNP Quick Reference. Recuperado de <https://1drv.ms/b/s!AgIGg5JUgUBthFt77ehzL5qp0OKD>

Froom, R., Frahim, E. (2015). CISCO Press (Ed). Campus Network Architecture. Implementing Cisco IP Switched Networks (SWITCH) Foundation Learning Guide CCNP SWITCH 300-115. Recuperado de [https://1drv.ms/b/s!AmIJYei-](https://1drv.ms/b/s!AmIJYei-NT1IlnWR0hoMxgBNv1CJ)[NT1IlnWR0hoMxgBNv1CJ](https://1drv.ms/b/s!AmIJYei-NT1IlnWR0hoMxgBNv1CJ)

Froom, R., Frahim, E. (2015). CISCO Press (Ed). Campus Network Security. Implementing Cisco IP Switched Networks (SWITCH) Foundation Learning Guide CCNP SWITCH 300-115. Recuperado de [https://1drv.ms/b/s!AmIJYei-](https://1drv.ms/b/s!AmIJYei-NT1IlnWR0hoMxgBNv1CJ)[NT1IlnWR0hoMxgBNv1CJ](https://1drv.ms/b/s!AmIJYei-NT1IlnWR0hoMxgBNv1CJ)

Froom, R., Frahim, E. (2015). CISCO Press (Ed). First Hop Redundancy Protocols. Implementing Cisco IP Switched Networks (SWITCH) Foundation Learning Guide CCNP SWITCH 300-115. Recuperado de [https://1drv.ms/b/s!AmIJYei-](https://1drv.ms/b/s!AmIJYei-NT1IlnWR0hoMxgBNv1CJ)[NT1IlnWR0hoMxgBNv1CJ](https://1drv.ms/b/s!AmIJYei-NT1IlnWR0hoMxgBNv1CJ)

Froom, R., Frahim, E. (2015). CISCO Press (Ed). High Availability. Implementing Cisco IP Switched Networks (SWITCH) Foundation Learning Guide CCNP SWITCH 300-115. Recuperado de<https://1drv.ms/b/s!AmIJYei-NT1IlnWR0hoMxgBNv1CJ>

Froom, R., Frahim, E. (2015). CISCO Press (Ed). InterVLAN Routing. Implementing Cisco IP Switched Networks (SWITCH) Foundation Learning Guide CCNP SWITCH 300-115. Recuperado de<https://1drv.ms/b/s!AmIJYei-NT1IlnWR0hoMxgBNv1CJ>

Froom, R., Frahim, E. (2015). CISCO Press (Ed). Network Design Fundamentals. Implementing Cisco IP Switched Networks (SWITCH) Foundation Learning Guide CCNP SWITCH 300-115. Recuperado de [https://1drv.ms/b/s!AmIJYei-](https://1drv.ms/b/s!AmIJYei-NT1IlnWR0hoMxgBNv1CJ)[NT1IlnWR0hoMxgBNv1CJ](https://1drv.ms/b/s!AmIJYei-NT1IlnWR0hoMxgBNv1CJ)

Froom, R., Frahim, E. (2015). CISCO Press (Ed). Network Management. Implementing Cisco IP Switched Networks (SWITCH) Foundation Learning Guide CCNP SWITCH 300-115. Recuperado de [https://1drv.ms/b/s!AmIJYei-](https://1drv.ms/b/s!AmIJYei-NT1IlnWR0hoMxgBNv1CJ)[NT1IlnWR0hoMxgBNv1CJ](https://1drv.ms/b/s!AmIJYei-NT1IlnWR0hoMxgBNv1CJ)

Froom, R., Frahim, E. (2015). CISCO Press (Ed). Spanning Tree Implementation. Implementing Cisco IP Switched Networks (SWITCH) Foundation Learning Guide CCNP SWITCH 300-115. Recuperado de [https://1drv.ms/b/s!AmIJYei-](https://1drv.ms/b/s!AmIJYei-NT1IlnWR0hoMxgBNv1CJ)[NT1IlnWR0hoMxgBNv1CJ](https://1drv.ms/b/s!AmIJYei-NT1IlnWR0hoMxgBNv1CJ)